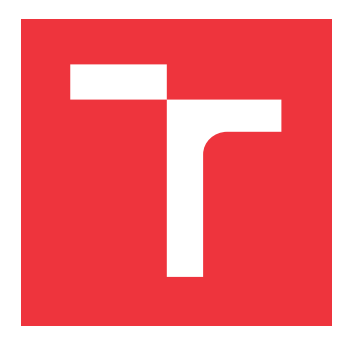

## **VYSOKÉ UČENÍ TECHNICKÉ V BRNĚ BRNO UNIVERSITY OF TECHNOLOGY**

**FAKULTA INFORMAČNÍCH TECHNOLOGIÍ FACULTY OF INFORMATION TECHNOLOGY**

**ÚSTAV POČÍTAČOVÝCH SYSTÉMŮ DEPARTMENT OF COMPUTER SYSTEMS**

# **FRAMEWORK PRO AUTOMATIZOVANÉ TESTOVÁNÍ MCUXPRESSO CONFIG TOOLS**

**TESTING FRAMEWORK FOR AUTOMATIC TESTS OF MCUXPRESSO CONFIG TOOLS**

**BAKALÁŘSKÁ PRÁCE BACHELOR'S THESIS**

**AUTHOR**

**SUPERVISOR**

**AUTOR PRÁCE TOMÁŠ DUBOVSKÝ**

**VEDOUCÍ PRÁCE Ing. ADAM CRHA**

**BRNO 2019**

Ústav počítačových systémů (UPSY) a vychování v roku 1982 v roku Akademický rok 2018/2019

## **Zadání bakalářské práce**

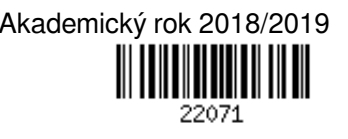

Student: **Dubovský Tomáš**

Program: Informační technologie

Název: **Framework pro automatizované testování MCUXpresso Config Tools Testing Framework for Automatic Tests of MCUXpresso Config Tools**

Kategorie: Vestavěné systémy

Zadání:

- 1. Seznamte se produktem MCUXpresso Config Tools
- 2. Nastudujte aktuálně používané principy objektově orientovaného návrhu v existujícím frameworku a analyzujte možnosti optimalizace stávajícího řešení na úrovni implementace i návrhu.
- 3. Navrhněte úpravu/rozšíření frameworku, které bude mít kladný vliv na efektivitu a výkonnost automatizovaného testování.
- 4. Implementujte navržené řešení.
- 5. Proveďte otestování funkčnosti naimplementovaného systému a zhodnoťte dopad na efektivitu testování. Literatura:
	- Dle pokynů vedoucího.

Podrobné závazné pokyny pro vypracování práce viz http://www.fit.vutbr.cz/info/szz/

Vedoucí práce: **Crha Adam, Ing.**

- Vedoucí ústavu: Sekanina Lukáš, prof. Ing., Ph.D.
- Datum zadání: 1. listopadu 2018
- Datum odevzdání: 15. května 2019
- Datum schválení: 26. října 2018

## **Abstrakt**

Cílem této práce bylo analyzovat stávající řešení frameworku pro testování MCUXpresso Config Tools, dále navrhnout a implementovat různé možnosti optimalizace, které povedou ke zvýšení efektivity testování. Na základě profilování stávajícího řešení byly navrhnuty a implementovány tři způsoby optimalizace. Prvním je sjednocení spouštění externích aplikací pod nový modul runner. Druhým je implementace souběžnosti v jazyce Python za pomocí multiprocessingu, multithreadingu a asyncio, následné porovnání jednotlivých metod a výběru nejvhodnější z nich. Třetím je implementace podpory zřetězeného zadávání příkazů řádkového rozhraní v MCUXpresso Config Tools.

## **Abstract**

The aim of this thesis was to analyze the existing solution of the MCUXpresso Config Tools testing framework, to design and implement various optimization options that will lead to increased testing efficiency. Three ways of optimization have been designed and implemented based on profiling of the existing solution. The first is to unify the launch of external applications under the new module runner. The second is implementing concurrency in Python using multiprocessing, multithreading, and asyncio, then comparing each method and selecting the most appropriate one. The third is the implementation of support for chained entry of commands in commands line interface in MCUXpresso Config Tools.

## **Klíčová slova**

MCUXpresso Config Tools, testování, optimalizace, multiprocessing, multithreading, asyncio, python, OOP

## **Keywords**

MCUXpresso Config Tools, testing, optimization, multiprocessing, multithreading, asyncio, python, OOP

## **Citace**

DUBOVSKÝ, Tomáš. *Framework pro automatizované testování MCUXpresso Config Tools*. Brno, 2019. Bakalářská práce. Vysoké učení technické v Brně, Fakulta informačních technologií. Vedoucí práce Ing. Adam Crha

## **Framework pro automatizované testování MCU-Xpresso Config Tools**

## **Prohlášení**

Prohlašuji, že jsem tuto bakalářskou práci vypracoval samostatně pod vedením pana Ing. Adama Crhy. Další informace mi poskytli Ing. Michal Stareček a Ing. Petr Dohnal. Uvedl jsem všechny literární prameny a publikace, ze kterých jsem čerpal.

> . . . . . . . . . . . . . . . . . . . . . . . Tomáš Dubovský 15. května 2019

## **Poděkování**

Děkuji Ing. Adamu Crhovi, za pomoc a odborný dohled při rešení bakalářské práce. Dále bych chtěl poděkovat za cenné rady Ing. Michalu Starečkovi a Ing. Petru Dohnalovi.

# **Obsah**

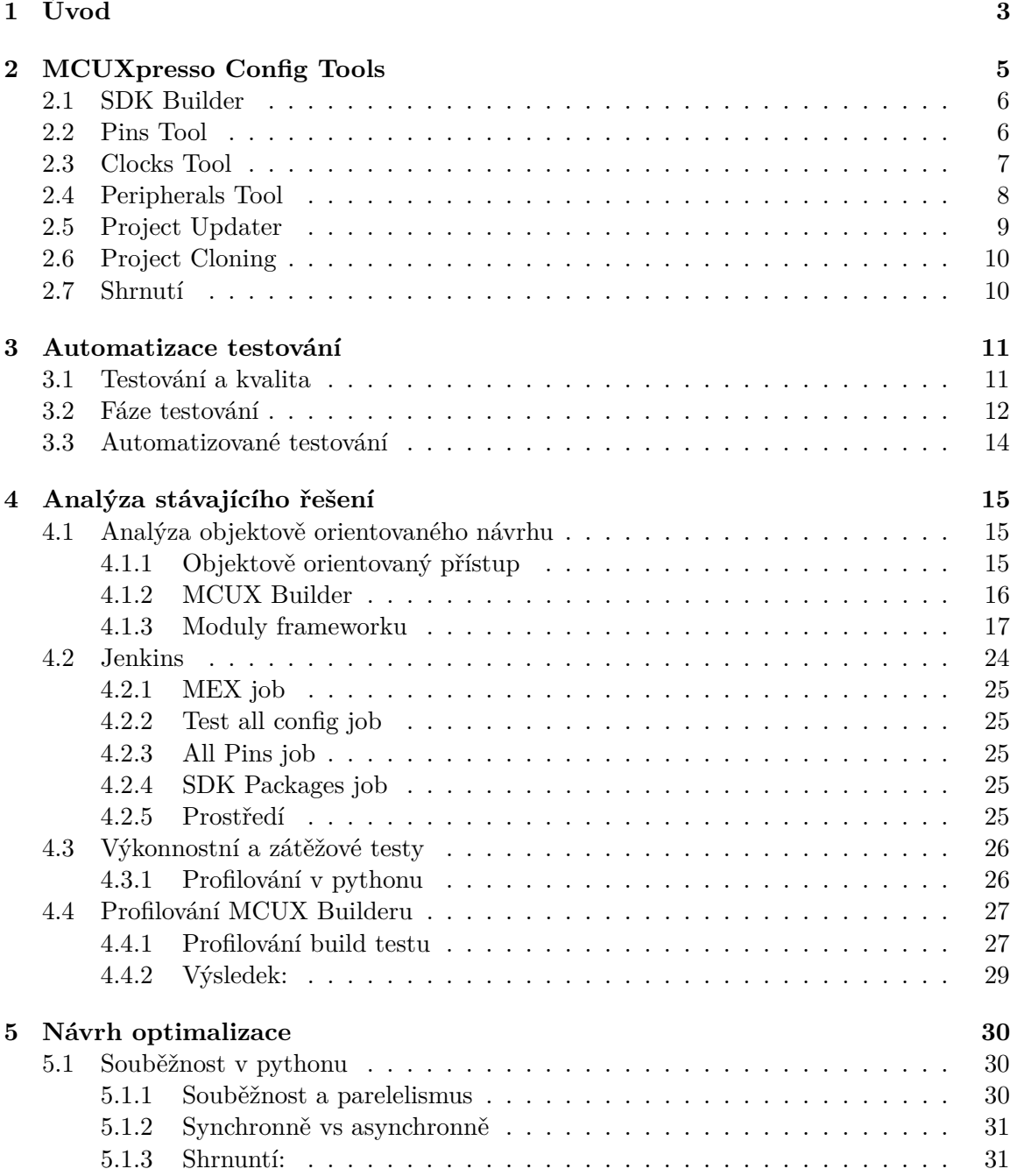

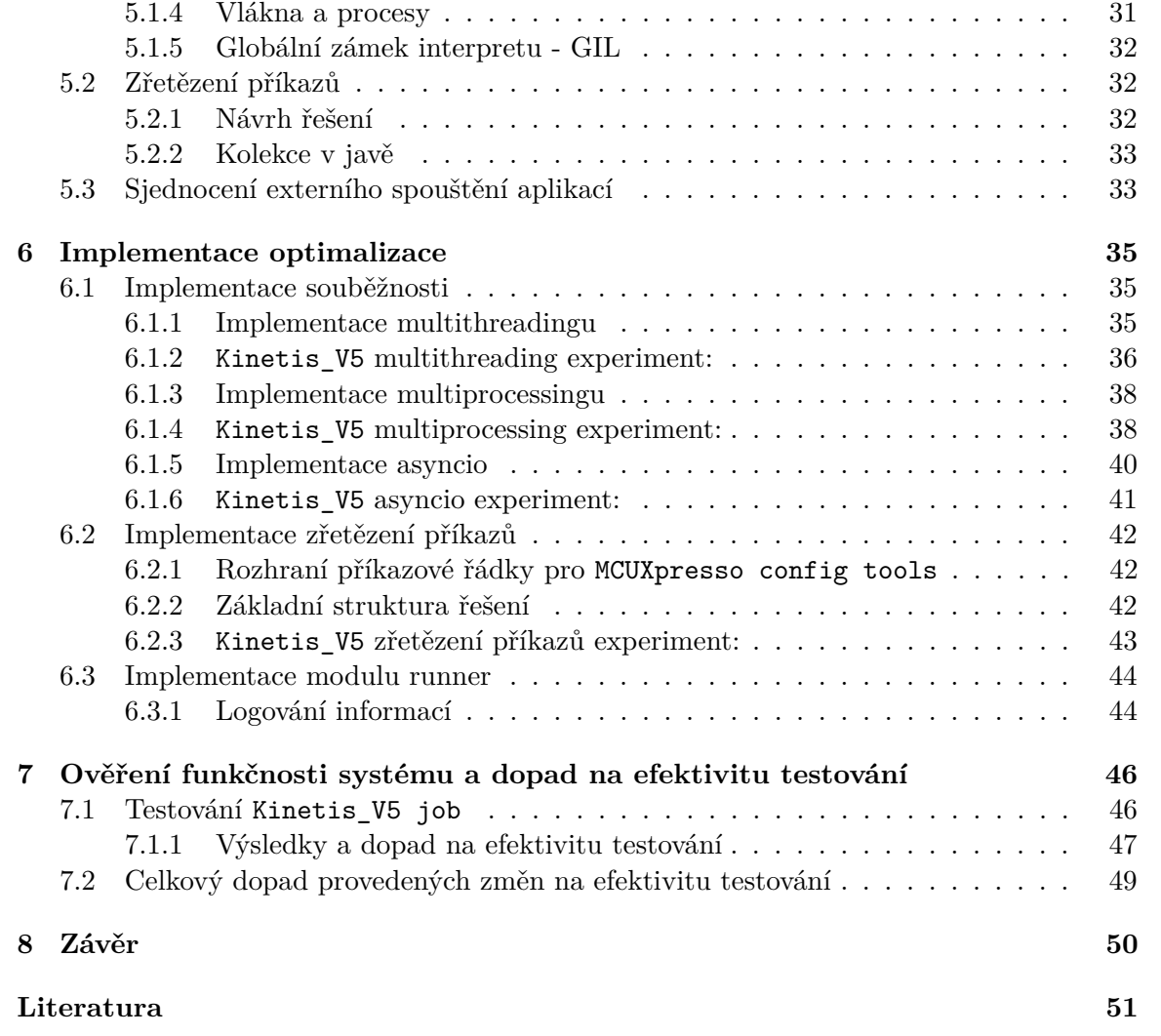

# <span id="page-6-0"></span>**Kapitola 1**

# **Úvod**

Pojem testování je při vývoji jakéhokoliv programu znám již od doby prvních počítačů. Ne vždy se jedná o zrovna příjemnou činnost, ale o to je to činnost mnohdy důležitější. Dnešním trendem ve firmách zabývajících se tvorbou softwaru je testování co nejvíce automatizovat a ušetřit tak potřebné lidské i finanční zdroje na samotný vývoj. Tento přístup však ne vždy dosáhne požadovaných cílů a často vidíme vývoj komplikovaných testovacích nástrojů, jejichž vývoj a údržba přesahují lidské i finanční náklady na manuální testování. Navíc výsledný nástroj netestuje aplikaci kompletně a délka testování je příliš dlouhá. Proto je nutné vždy nejprve provést kvalitní analýzu, zda se nám automatizované testování vyplatí. Následně dodržovat při vývoji nástroje stejné zásady, jako kdybychom vyvíjeli produkt samotný.

Vývoj různých programů pro mikroprocesorová zařízení již dávno není jen doménou profesionálů. Cílem firem vyvíjejících tato zařízení je snadná možnost jejich konfigurace pro různé účely i pro laika s minimální nutností znalosti kódu. K tomuto účelu jsou vyvíjeny grafické aplikace, kde si mnohdy uživatel může v intuitivním grafickém prostředí nastavit požadované parametry a samotný kód je mu vygenerován automaticky. Příkladem je sada programů MCUXpresso Config Tools [\[25\]](#page-55-0) od společnosti NXP.

Tato sada nástrojů umožňuje práci s mnoha mikroprocesory, čímž vzniká požadavek na zaručení správnosti vygenerovaného kódu. Manuální testování v tomto případě by bylo příliš komplikované. Velký počet možností, nezáživné a zdlouhavé spouštění kompilace pro každý zdrojový kód, by znamenalo přílišné zatížení. Proto byl vytvořen framework pro automatizované testování MCUXpresso Config Tools - MCUX Builder. Tento framework v základu slouží k ověření správnosti vygenerovaných kódů z MCUXpresso Config Tools. Je to komplexní nástroj, který na vstupu přebírá konfigurační soubory s různým nastavením mikroprocesorů pro MCUXpresso Config Tools a umožňuje od automatického generovaní zdrojových souborů, kompilaci známými kompilátory ( $Arm<sup>1</sup>$  $Arm<sup>1</sup>$  $Arm<sup>1</sup>$ ,  $GCC<sup>2</sup>$  $GCC<sup>2</sup>$  $GCC<sup>2</sup>$ , Kei $1<sup>3</sup>$  $1<sup>3</sup>$  $1<sup>3</sup>$ ) a spuštění na hardwaru až po reportování vyhodnocených výsledků jednotlivých testů.

Tento framework však díky své obsáhlosti trpí návrhovými a optimalizačními problémy, které je potřeba řešit, aby došlo k efektivnímu využití dostupných zdrojů pro automatické testování a celý proces trval únosně dlouhou dobu i při velkém počtu testů. Celý framework je psán pomocí programovacího jazyka Python a proto se tato práce zaměřuje zejména na moderní možnosti optimalizace v rámci tohoto jazyka. Samotná optimalizace je rozdělena do dvou částí. První je objektový návrh daného frameworku a jeho částí a možnosti op-

<span id="page-6-1"></span><sup>1</sup> https://developer.arm.[com/tools-and-software/embedded/arm-compiler](https://developer.arm.com/tools-and-software/embedded/arm-compiler)

<span id="page-6-2"></span> $^2$ [https://gcc](https://gcc.gnu.org/).gnu.org/

<span id="page-6-3"></span><sup>3</sup> http://www.keil.[com/product/](http://www.keil.com/product/)

timalizace na této úrovni. A druhá se týká možností optimalizace implementace, kde je primárně soustředěno na metody využití více procesů, vláken, či asynchronní zpracování.

V kapitole [2](#page-8-0) lze naleznout popis jednotlivých nástrojů MCUXpresso Config Tools. Kapitola [3,](#page-14-0) pak uvede čtenáře do oblasti automatizovaného testování. Kapitola [4](#page-18-0) provede čtenáře analýzou stávajícího řešení od objektového návrhu až po výkonnostní a zátěžové testy, s využitím profilovacích nástrojů v jazyce Python. Kapitola [5](#page-33-0) se zaměřuje na návrh konkrétních optimalizačních řešení. Kapitola [6](#page-38-0) následně provede čtenáře implementací jednotlivých optimalizací – implementací souběžnosti, podpory zřetězení příkazů a modulu runner. Kapitola [7](#page-49-0) se pak zabývá otestováním funkčnosti implementovaných řešení a jejich dopadem na efektivitu testování. Vše je pak shrnuto v závěru [8.](#page-53-0)

## <span id="page-8-0"></span>**Kapitola 2**

# **MCUXpresso Config Tools**

V této kapitole si představíme sadu nástrojů MCUXpresso Config Tools od firmy NXP. Korektnost výstupů z těchto nástrojů má za cíl otestovat framework, jehož optimalizace je jedním z hlavních cílů této práce.

MCUXpresso Config Tools je integrovaná sada nástrojů, která pomáhá uživatelům při tvorbě softwaru pro mikrokontrolery od firmy NXP, založené na jádrech Arm $\textcircled{\textsc{r}}$  Cortex $\textcircled{\textsc{r}}$ –M $^1,$  $^1,$  $^1,$ včetně i.MX  $RT^2$  $RT^2$ , LPC<sup>[3](#page-8-3)</sup> a Kinetis $(\overline{R})$ . Tyto konfigurační nástroje umožňují vývojářům rychlé vygenerování SDK[4](#page-8-4) balíčku a nastavení pinů, hodin a periferních zařízení až po vygenerování inicializačního C kódu [\[25\]](#page-55-0).

Základními nástroji jsou: SDK Builder, Pins Tool, Clocks Tool, Peripherals Tool, Project Updater a Project Cloning viz. obrázek [2.1.](#page-8-5)

<span id="page-8-5"></span>Všechny tyto nástroje jsou plně integrovány ve vývojovém prostředí MCUX<mark>presso IDE<sup>[5](#page-8-6)</sup>,</mark> dále jsou dostupné ke stažení, či v online verzi. Nyní si jednotlivě představíme samotné nástroje, abychom získali ucelený přehled o možnostech této sady nástrojů.

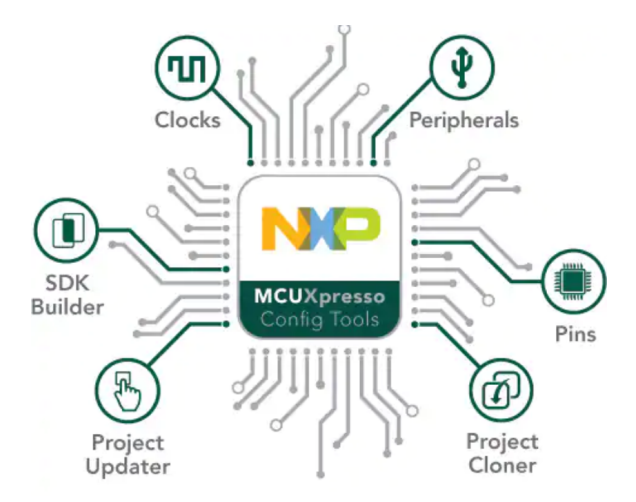

Obrázek 2.1: Sada nástrojů MCUXpresso Tools [\[23\]](#page-55-1)

<span id="page-8-6"></span><span id="page-8-4"></span> ${}^{4}\text{SDK}-$  software development kit, více na https://en.wikipedia.[org/wiki/Software\\_development\\_kit](https://en.wikipedia.org/wiki/Software_development_kit)

<span id="page-8-1"></span><sup>1</sup> https://en.wikipedia.[org/wiki/ARM\\_Cortex-M](https://en.wikipedia.org/wiki/ARM_Cortex-M)

<span id="page-8-2"></span> $^2$ https://www.nxp.[com/docs/en/fact-sheet/IMXRTSERIESFS](https://www.nxp.com/docs/en/fact-sheet/IMXRTSERIESFS.pdf).pdf

<span id="page-8-3"></span> $^3$ https://www.nxp.[com/docs/en/brochure/BRKINLPCPWRMCU](https://www.nxp.com/docs/en/brochure/BRKINLPCPWRMCU.pdf).pdf

## <span id="page-9-0"></span>**2.1 SDK Builder**

MCUXpresso SDK Builder slouží, jak již napovídá název, ke generování vlastních SDK balíčků. Primárním cílem tohoto nástroje je umožnit uživateli si vytvořit specifickou konfiguraci SDK balíčku pro svůj projekt, bez nutnosti si ho stahovat celý, protože se může jednat o značně velký soubor. Tento nástroj nám umožňuje si vybrat mikroprocesory, desky nebo kity, se kterými chceme pracovat viz. obrázek [2.2.](#page-9-2) Následně si vybrat operační systém a toolchain, který budeme používat. Další možností tohoto programu je přidání volitelné komponenty, jako například middleware, operační systém nebo softwarové knihovny. Poté si stačí vybraný balíček stáhnout. Tento nástroj je dostupný v online verzi [\[24\]](#page-55-2).

<span id="page-9-2"></span>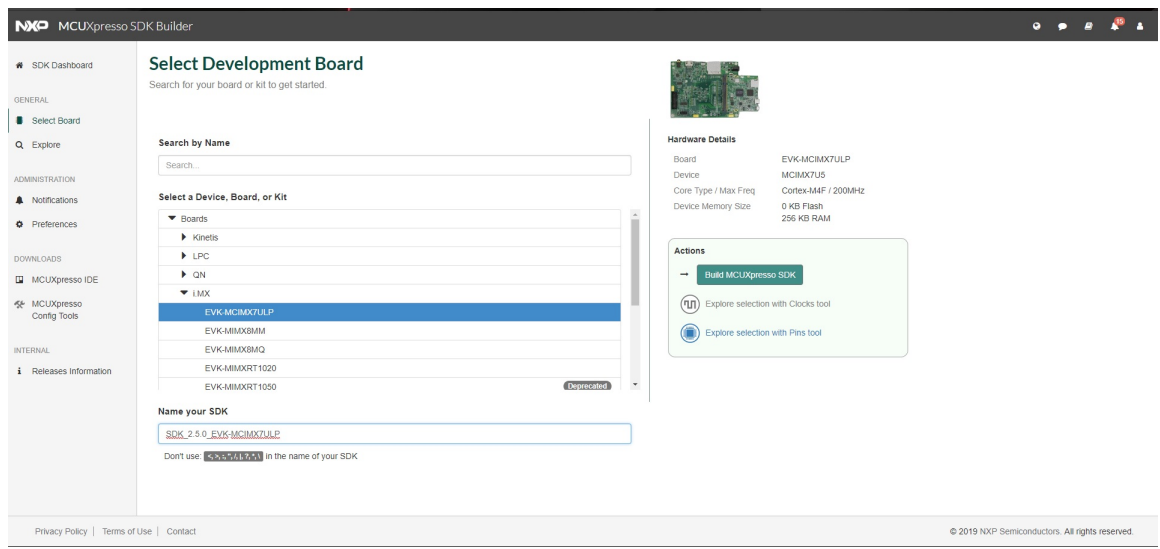

Obrázek 2.2: Ukázka z nástroje MCUXpresso SDK Builder

## <span id="page-9-1"></span>**2.2 Pins Tool**

Pins Tool je nástroj sloužící pro konfiguraci jednotlivých pinů zařízení. Umožňuje vytvářet, prohlížet, měnit a modifikovat jakýkoliv element konfigurace pinů. Pomocí grafického rozhraní si jednoduše můžeme připojit jednotlivé signály na vybrané piny, či periferní zařízení, viz. obrázek [2.3.](#page-10-1) K přehlednosti nám pomáhá i grafické znázornění zařízení pomocí tzv. procesorového balíčku, kde vidíme jednotlivé piny/periferie [\[24\]](#page-55-2) [\[27\]](#page-56-0).

<span id="page-10-1"></span>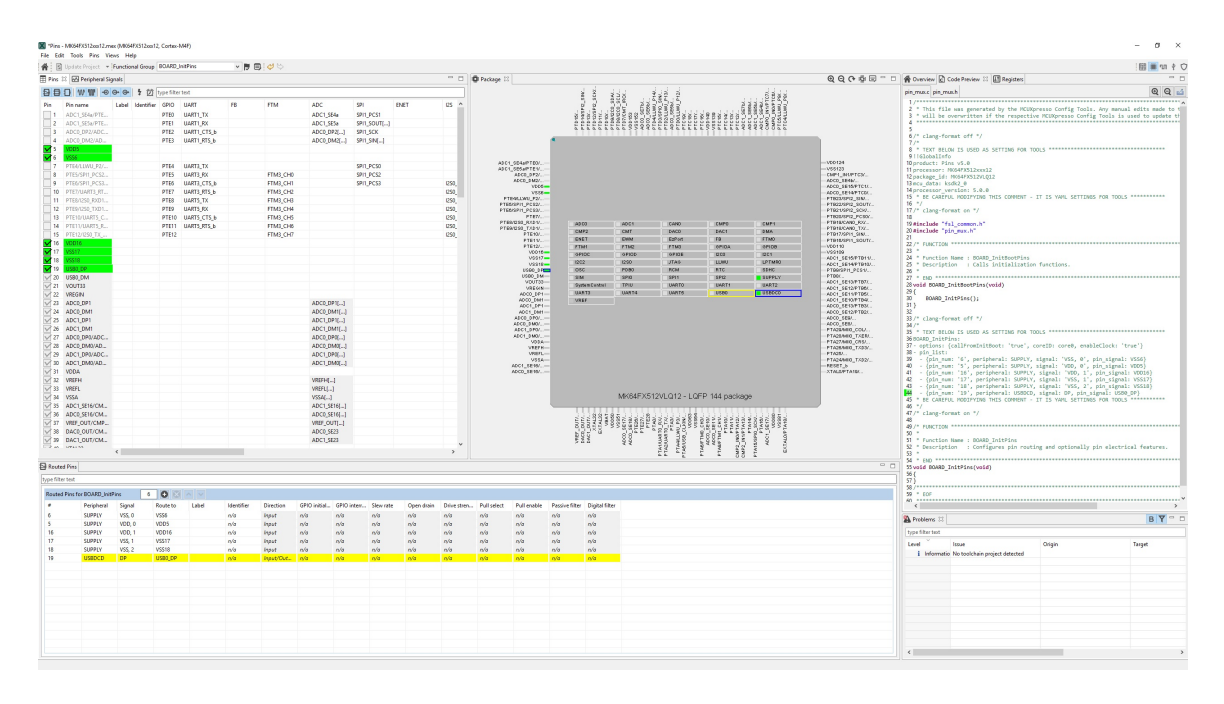

Obrázek 2.3: Ukázka z nástroje MCUXpresso Pins Tool

## <span id="page-10-0"></span>**2.3 Clocks Tool**

Clocks Tool je nástroj sloužící k zobrazení stromové struktury hodin v mikrokontrolerech. Taktéž slouží k nastavení a optimalizaci jednotlivých zdrojů a výstupů. Jednoduše si v něm lze nastavit hodnoty násobiček, sčítaček atd., k dosažení nejoptimálnějších výstupů pro konkrétní účel [\[24\]](#page-55-2). Pomocí grafického zobrazení lze mít snadno přehled, nad jinak komplikovanou strukturou cest jednotlivých hodin, viz. obrázek [2.4.](#page-11-1) Základní nastavení zdrojů hodin a výstupních frekvencí lze provádět v záložce "Table view". Podrobnější nastavení pak najdeme v záložce "Details view". Kontrolu a nastavení můžeme taktéž provádět v "Diagram view" [\[27\]](#page-56-0).

<span id="page-11-1"></span>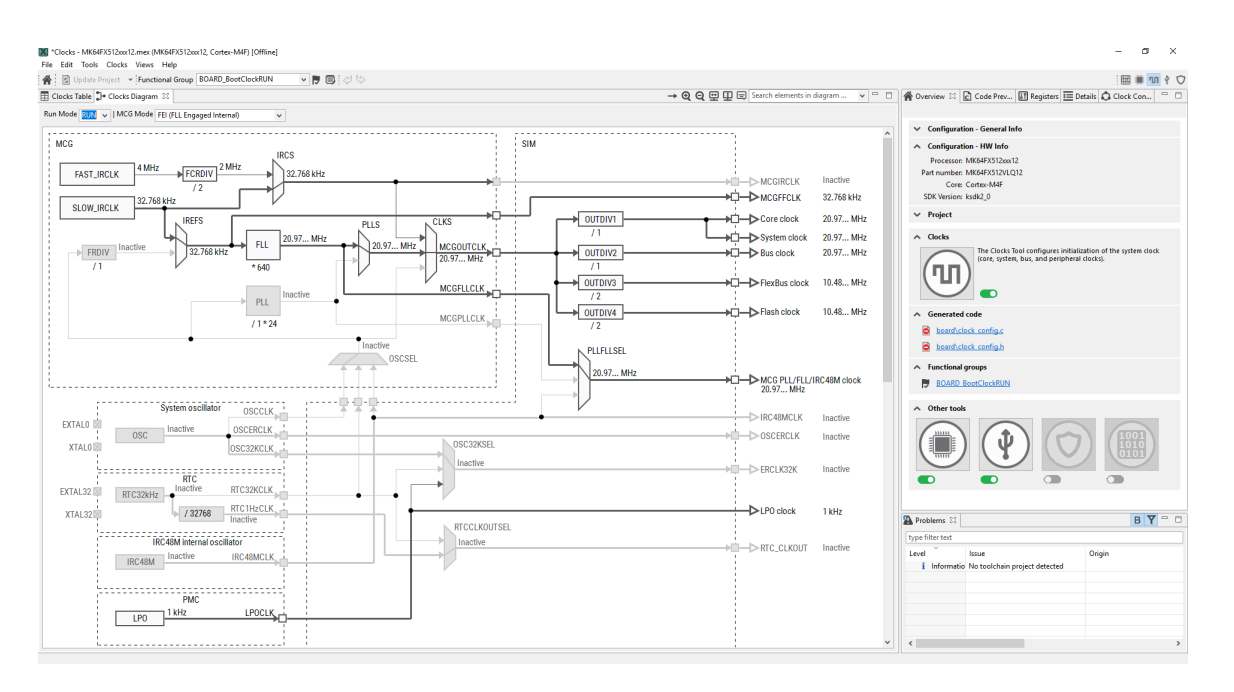

Obrázek 2.4: Ukázka z nástroje MCUXpresso Clocks Tool

## <span id="page-11-0"></span>**2.4 Peripherals Tool**

Peripherals Tool umožňuje uživatelům výběr chtěného periferního zařízení dle jejich návrhu, například UART, ADC, SPI, I2C ad. viz. obrázek [2.5.](#page-12-1) Nástroj vygeneruje inicializační struktury pro MCUXpresso SDK ovladače. Uživateli také nabízí konfiguraci vysokoúrovňového aplikačního kódu pro USB projekty. Dále také umožňuje rychlou validaci uživatelských nastavení, jejich bezkonfliktnost. A v případě objevení nějakého konfliktu nástroj uživatele vhodně upozorní [\[27\]](#page-56-0)[\[24\]](#page-55-2).

<span id="page-12-1"></span>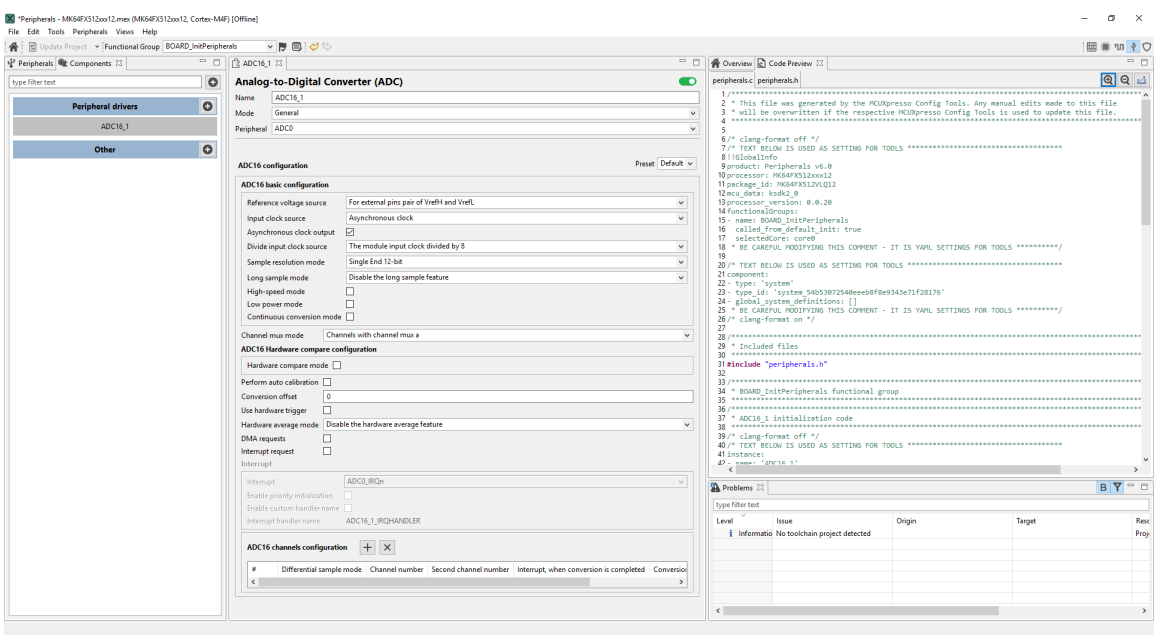

Obrázek 2.5: Ukázka z nástroje MCUXpresso Peripherals Tool

## <span id="page-12-0"></span>**2.5 Project Updater**

Tento nástroj pracuje přímo s existujícími MCUXpresso IDE projekty založenými na balíčku SDK. Aktualizuje zdrojové kódy projektu pro vygenerované zdrojové kódy z Pins, Clocks a Peripherals nástrojů viz. obrázek [2.6](#page-12-2) [\[25\]](#page-55-0).

<span id="page-12-2"></span>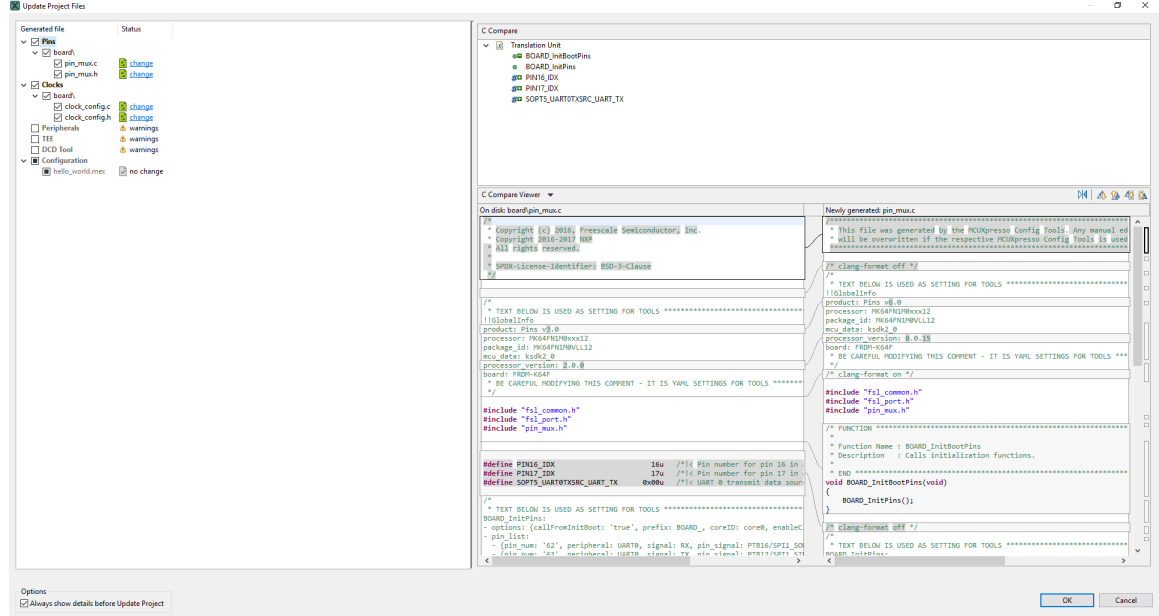

Obrázek 2.6: Ukázka z nástroje Project Updater

## <span id="page-13-0"></span>**2.6 Project Cloning**

Díky tomuto nástroji je možné klonovat ukázkové SDK projekty pro IAR Embedded Workbench, Keil  $\mu$ Vision a pro GCC ARM Embedded viz. obrázek [2.7.](#page-13-2) Výsledný projekt obsahuje všechny zdrojové soubory a knihovny pro sestavení projektu a může být jednoduše přizpůsoben, sdílen nebo vložen do systému správy verzí [\[25\]](#page-55-0).

<span id="page-13-2"></span>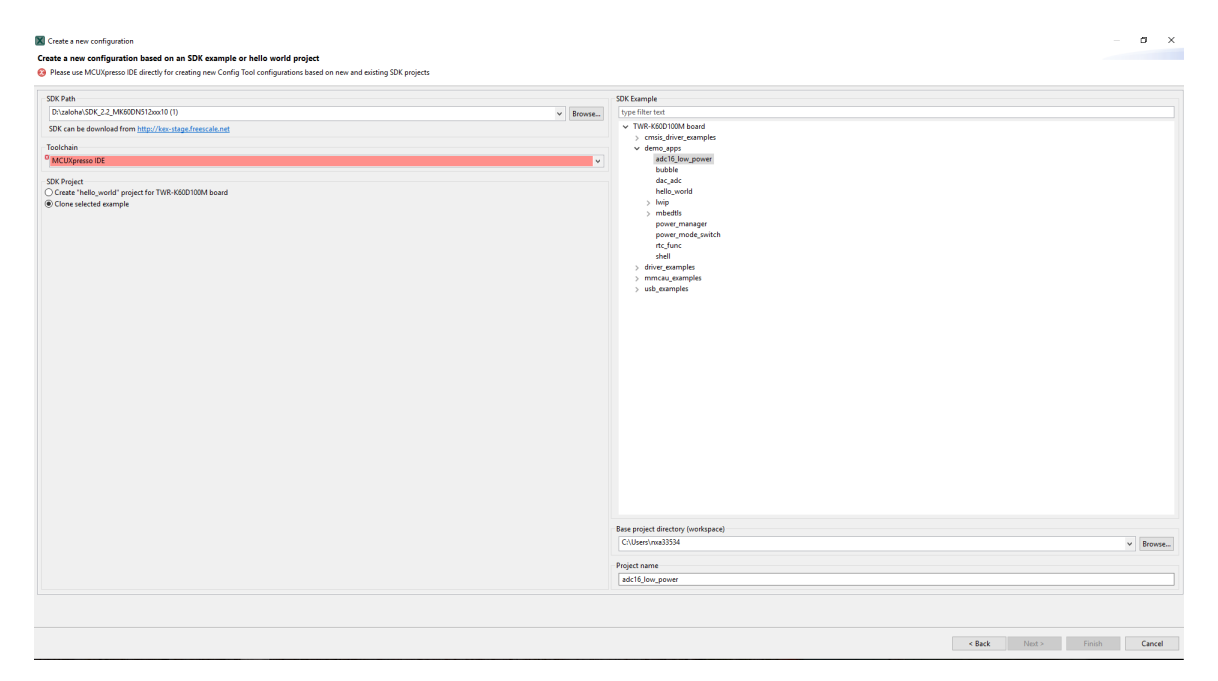

Obrázek 2.7: Ukázka z nástroje Project Clonig

## <span id="page-13-1"></span>**2.7 Shrnutí**

MCUXpresso Config Tools jsou celkově velmi užitečným pomocníkem při vývoji projektů pro vestavěné systémy. Díky intuitivnímu grafickému rozhraní umožňují snadnou konfiguraci potřebných nastavení bez hlubší znalosti jazyka C. Navíc jsou součástí souhrnné sady MCUXpresso softwaru a nástrojů a jsou kompatibilní se softwarovým vývojovým balíčkem MCUXpresso(SDK) a integrovaným vývojovým prostředím MCUXpresso (IDE). Díky tomu tvoří robustní a obsáhlý balík nástrojů, který může usnadnit a urychlit vývoj vestavěných systémů.

# <span id="page-14-0"></span>**Kapitola 3**

# **Automatizace testování**

Testování softwaru je v dnešní době naprosto nezbytnou součástí životního cyklu vývoje. Samotné testování může probíhat na několika úrovních a přináší mnohá úskalí. V této kapitole si vysvětlíme základní způsoby testování a důvody pro a proti automatizaci.

## <span id="page-14-1"></span>**3.1 Testování a kvalita**

Hlavní motivací pro testování je většinou ověření, že nám daný software bude fungovat správně. Chyby nebo selhání softwaru mohou mít drtivé následky. Pokud software nefunguje správně, může to vést ke ztrátě financí, času, reputace firmy nebo dokonce ohrožení zdraví, či životů [\[20\]](#page-55-3).

#### **Příklad velkého softwarového bugu:**

#### **Mars climate orbiter**

Mars climate orbiter byla jedna ze dvou kosmických sond určených ke studování marťanského počasí a pátrání po vodě a oxidu uhličitém. Obrázek sondy [3.1.](#page-15-1) Při pokusu o přistání shořela. Při vyšetřování bylo zjištěno, že subdodavatel softwaru počítal v imperiálních jednotkách. Díky tomu došlo k vypočítání špatné trajektorie. Celková škoda byla více jak 327 milionů dolarů [\[30\]](#page-56-1).

<span id="page-15-1"></span>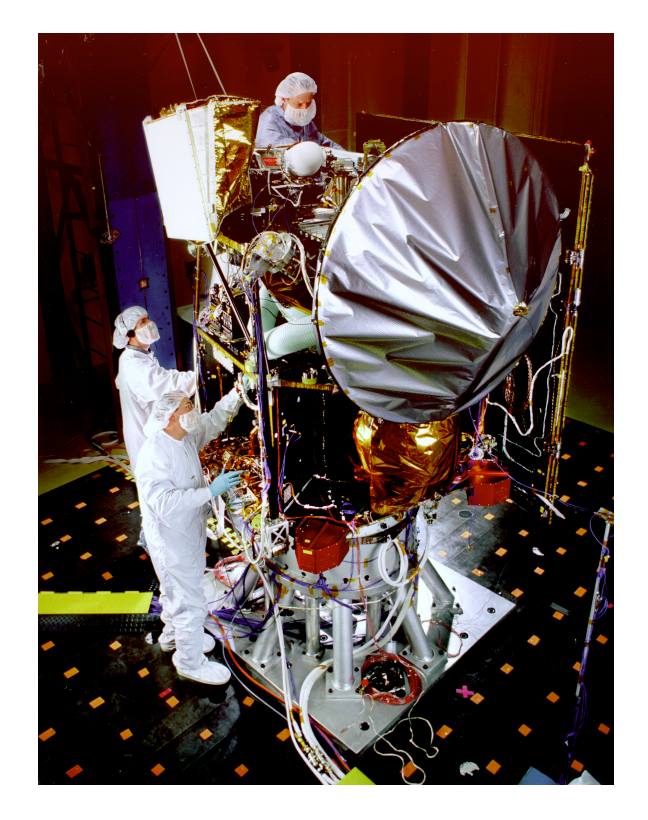

Obrázek 3.1: Ukázka kosmické sondy při testování [\[18\]](#page-55-4).

### **Hlavní cíle testování:**

- ∙ Nalezení defektů.
- ∙ Získání většího sebevědomí o úrovni kvality.
- ∙ Poskytnutí informací pro rozhodování.
- ∙ Předcházení defektům [\[20\]](#page-55-3).

## <span id="page-15-0"></span>**3.2 Fáze testování**

Stejně jak vývoj softwaru prochází určitým cyklem, tak souběžně s ním máme i různé fáze testování. V průběhu vývoje se tudíž mění i motivace pro vytvoření testů. Na začátku a v průběhu vývoje bude jiná motivace, než před vydáním, jiná bude také po vydání a v průběhu údržby viz. obrázek [3.2.](#page-16-0) Proto si vysvětlíme jednotlivé fáze, ke kterým přiřadíme druhy testů v nich používaných.

<span id="page-16-0"></span>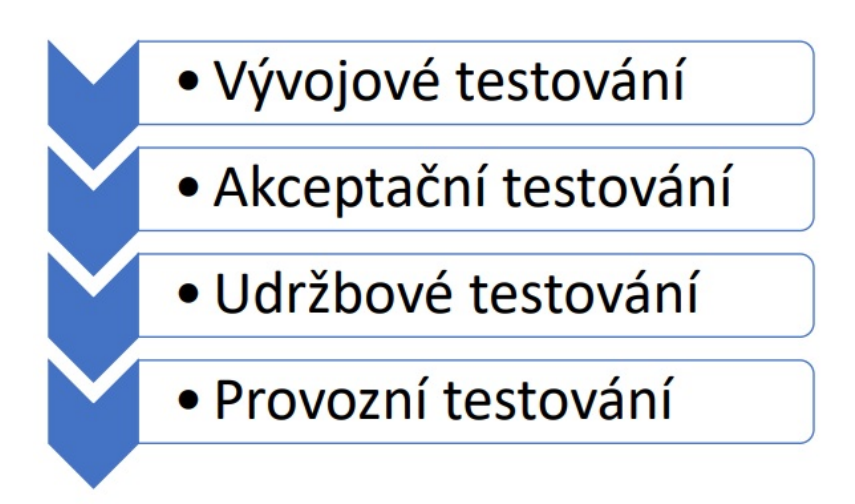

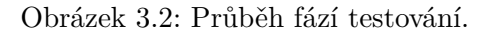

#### **Vývojové testování**

Tato fáze testování většinou probíhá při vývoji. Hlavní motivací je zde oprava chyb ještě před dokončením softwaru. Do této fáze spadají například [\[20\]](#page-55-3)[\[6\]](#page-54-1):

- ∙ unit testy Píší je většinou programátoři a jejich cílem je otestování určité jednotky (unity). Jedná se o testování základní funkčnosti kódu.
- ∙ integrační testy Píší je většinou testeři a jejich cílem je ověření funkčnosti rozhraní mezi jednotlivými komponenty.
- ∙ systémové testy Píší je většinou testeři a jejich cílem je ověření, zda systém vyhovuje požadavkům a specifikaci. Jedná se o nejvyšší úroveň testování v rámci vývoje.

#### **Akceptační testování**

Fáze, která probíhá před vydáním do produkce. Důležitou roli zde hraje zákazník (koncový uživatel). Cílem je ověření, že systém pracuje, tak jak se očekává a splňuje požadavky zákazníka [\[6\]](#page-54-1).

### **Údržbové testování**

Údržbové testování probíhá zejména při různých změnách po vydání. Patche, upgrady...atd. Hlavní zaměření je na novou funkcionalitu a regresní testy. Cíl je potvrzení, že dané změny nezpůsobí nové chyby [\[6\]](#page-54-1).

#### **Provozoní testování**

Jedná se o jistý druh akceptačního testování, které se nezaměřuje na nalezení chyb, ale čistě na splnění požadavků. Zejména zajištění požadavků na provoz (dostupnost, spolehlivost atd.) Provádí se většinou těsně před uvedením do provozu/koupí od zákazníka [\[6\]](#page-54-1).

#### <span id="page-17-0"></span>**3.3 Automatizované testování**

Cílem automatizace testování je ušetření lidských a časových zdrojů na repetetivní, zejména regresní testování, abychom tyto zdroje mohli využít efektivněji. Důležité je zejména zvýšení efektivnosti práce. Automatizace je však často nákladný proces, který sám o sobě spotřebuje nemalé množství lidských, časových a často i finančních zdrojů. Proto je velmi důležitým bodem před zavedením automatizace důkladná analýza aktuálního stavu a zhodnocení, zda se automatizace vyplatí.

Dobrým příkladem kdy je vhodné použít automatizaci, je například pokud firma vydává v pravidelných intervalech nové verze softwaru. Na otestování základní funkčnosti máme určitou sadu manuálních testů, které testeři vykonávají před každou verzí a nových testů přibude vždy jen pár. V tomto okamžiku nám sice zavedení automatizace zabere na určitou dobu většinu testerů, ale vynaložené počáteční prostředky se nám brzy vrátí. Automatizované regresní testy, pak lze spustit kdykoliv a na údržbu a vývoj nových testů nám stačí menší zdroje.

Automatizaci testování lze dnes provádět mnoha způsoby. Od jednoduchých skriptů po složité nástroje. Záleží, o jaký druh testování se bude jednat. Níže jsou k jednotlivým fázím testování přiřazeny jednotlivé možnosti automatizace.

#### **Vývojové testování**

Sestavení regresní sady unit testů a její automatické spouštění. Využití nástrojů pro automatické generování unit testů. Propojení s nástroji pro kontinuální integraci a spouštění v pravidelných intervalech [\[6\]](#page-54-1).

#### **Akceptační testování**

Testování požadavků pomocí testování grafického rozhraní. Na testování grafického rozhraní lze využít různé nástroje. Jedním z nejpoužívanějších nástrojů pro testování webo-vých aplikací je například Se[1](#page-17-1)enium $^{\rm l}$ . Pro aplikace napsané v javě, pak například SWTBot $^{\rm 2}$  $^{\rm 2}$  $^{\rm 2}$ . Jejich hlavní činností je simulace uživatele, kdy pomocí předprogramovaných scénářů provádějí úkony, které by prováděl i uživatel. Zejména při nasazování těchto nástrojů je potřeba provést podrobnou analýzu jejich užitečnosti. Jejich nasazení se vyplatí spíše u projektů, kde se v budoucnosti počítá s více verzemi produktu, nebo se jedná o velký projekt, kde je potřeba často spouštět regresní testy. Pokud například budu vyvíjet jednoúčelovou aplikaci, která bude mít omezený počet dostupných prvků grafického rozhraní, tak bude určitě efektivnější testování manuální [\[20\]](#page-55-3).

Údržbové a provozní testování využívá podobné nástroje, jelikož se často v těchto fázích pouze spouští regresní sada automatických testů napsaných, již v předchozích fázích.

<span id="page-17-1"></span><sup>1</sup> [https://www](https://www.seleniumhq.org/).seleniumhq.org/

<span id="page-17-2"></span> $^{2}$ [https://www](https://www.eclipse.org/swtbot/).eclipse.org/swtbot/

## <span id="page-18-0"></span>**Kapitola 4**

# **Analýza stávajícího řešení**

Tato kapitola se zabývá analýzou stávajícího řešení. Analýza je rozdělena do dvou částí. V první je analýza návrhu a výkonu testovacího frameworku MCUX Builder. V druhé je následně popsán způsob aktuálního nastavení a fungování. Jelikož je testovací framework MCUX Builder spouštěn na vzdálených virtuálních systémech, přes automatizační server Jenkins je znalost nastavení prostředí klíčová. Analýza návrhu je zaměřena zejména na efektivní využití jednotlivých tříd a udržitelnost kódu. Analýza výkonu je pak zaměřena na hledání výkonnostních problémů.

### <span id="page-18-1"></span>**4.1 Analýza objektově orientovaného návrhu**

Tato sekce se zabývá analýzou stávajícího frameworku MCUX Builderu po stránce objektově orientovaného návrhu. Hlavním cílem této analýzy je zhodnotit aktuální stav a nalézt případné problémy, jejichž vyřešení by mohlo dopomoci k vytvoření přehlednějšího a robustnějšího kódu.

#### <span id="page-18-2"></span>**4.1.1 Objektově orientovaný přístup**

"Objektově orientovaný přístup k programování je založen na intuitivní korespondenci mezi softwarovou simulací reálného systému a reálným systémem samotným. Analogie je především mezi vytvářením algoritmického modelu skutečného systému ze softwarových komponent a výstavbou mechanického modelu pomocí skutečných objektů. Podle této analogie i ony softwarové komponenty nazýváme objekty. Objektově orientované programování pak zahrnuje analýzu, návrh a implementaci aspektů, kde jsou reálné objekty nahrazeny těmi softwarovými (virtuálními)."[\[31,](#page-56-2) str. 13]

#### **Principy objektově orientovaného přístupu v pythonu**

Koncept OOP[1](#page-18-3) se v pythonu zaměřuje na vytváření znovupoužitelného kódu. Tento koncept je také známý jako DRY(Don't Repeat Yourself) [\[22\]](#page-55-5).

<span id="page-18-3"></span>V pythonu koncept OOP dodržuje několik základních principů.

<sup>1</sup>OOP - objektově orientované programování, více viz. [https://cs](https://cs.wikipedia.org/wiki/Objektov�_orientovan�_programov�n�).wikipedia.org/wiki/ [Objektově\\_orientované\\_programování](https://cs.wikipedia.org/wiki/Objektov�_orientovan�_programov�n�)

#### **Dědičnost**

Proces používání detailů z nové třídy bez vytváření existují třídy. O mateřské třídě se někdy hovoří jako o předkovi a o třídě, která z ní dědí, jako o potomkovi. Potomek může přidávat nové metody nebo si uzpůsobovat metody z mateřské třídy. Je možné se setkat i s pojmy nadtřída a podtřída. Hlavní přínos je možnost rozšiřovaní existujících komponent o nové metody a tím je znovu využívat. Lze se tak vyhnout psaní redudantního kódu. Pokud dojde ke změně atributu v mateřské třídě, tak se tato změna automaticky podědí, což zajistí, že tato změna nemusí být prováděna u dalších několika tříd ručně [\[22\]](#page-55-5) [\[11\]](#page-54-2).

#### **Zapouzdření**

Schování privátních detailů třídy před dalšími objekty. Díky zapouzdření není třeba znát detaily implementace, ale stačí znát a používat rozhraní objektu. Díky zapouzdření je také možné změnit implementaci, pokud je použito stejné rozhraní objektu. V pythonu se označuje privátní atribut pomocí prefixu v podobě podtržítka, tj. " $^"$  nebo  $^"$  [\[22\]](#page-55-5) [\[11\]](#page-54-2).

#### **Polymorfismus**

Polymorfismus umožňuje používat jednotné rozhraní pro práci s různými typy objektů. Ukázkou může být situace, kdy je potřeba nakreslit geometrický tvar. Je na výběr několik možností (čtverec, trojůhelník, kruh). Nicméně pro nakreslení tvaru lze použít stejnou metodu jako pro nakreslení jakéhokoliv tvaru. Polymorfismus v praxi znamená, že je možné mít různé třídy s metodami se stejnými parametry. Lze tak odlišit chování potomků [\[22\]](#page-55-5).

#### <span id="page-19-0"></span>**4.1.2 MCUX Builder**

MCUX Builder je nástroj sloužící ke zpracování zdrojových souborů (výstup z konfiguračních nástrojů MCUXpresso Config Tools). Jeho cílem je automatizované testování dat generovaných MCUXpresso Config Tools. Představa celého procesu je následující – automatické stažení dat (část v MCUXpresso Config Tools), nahrání předpřipravených konfigurací, vygenerování a uložení zdrojových souborů, kompilace se všemi nezbytnými definicemi a příznaky, vygenerování testovací aplikace, nalinkování a případné spuštění na reálném hardwaru. Vzhledem ke komplikovanosti tohoto konceptu jako celku, bylo rozhodnuto o jeho rozdělení do jednotlivých modulů, z nichž každý bude obstarávat určitou část.

#### **Rozhraní pro programování aplikací MCUX Builderu**

Vzhledem ke složitosti celého návrhu je API(rozhraní pro programování aplikací) vyjádřeno diagramem jednotlivých modulů MCUX Builder frameworku viz. obrázek [4.1.](#page-20-1)

<span id="page-20-1"></span>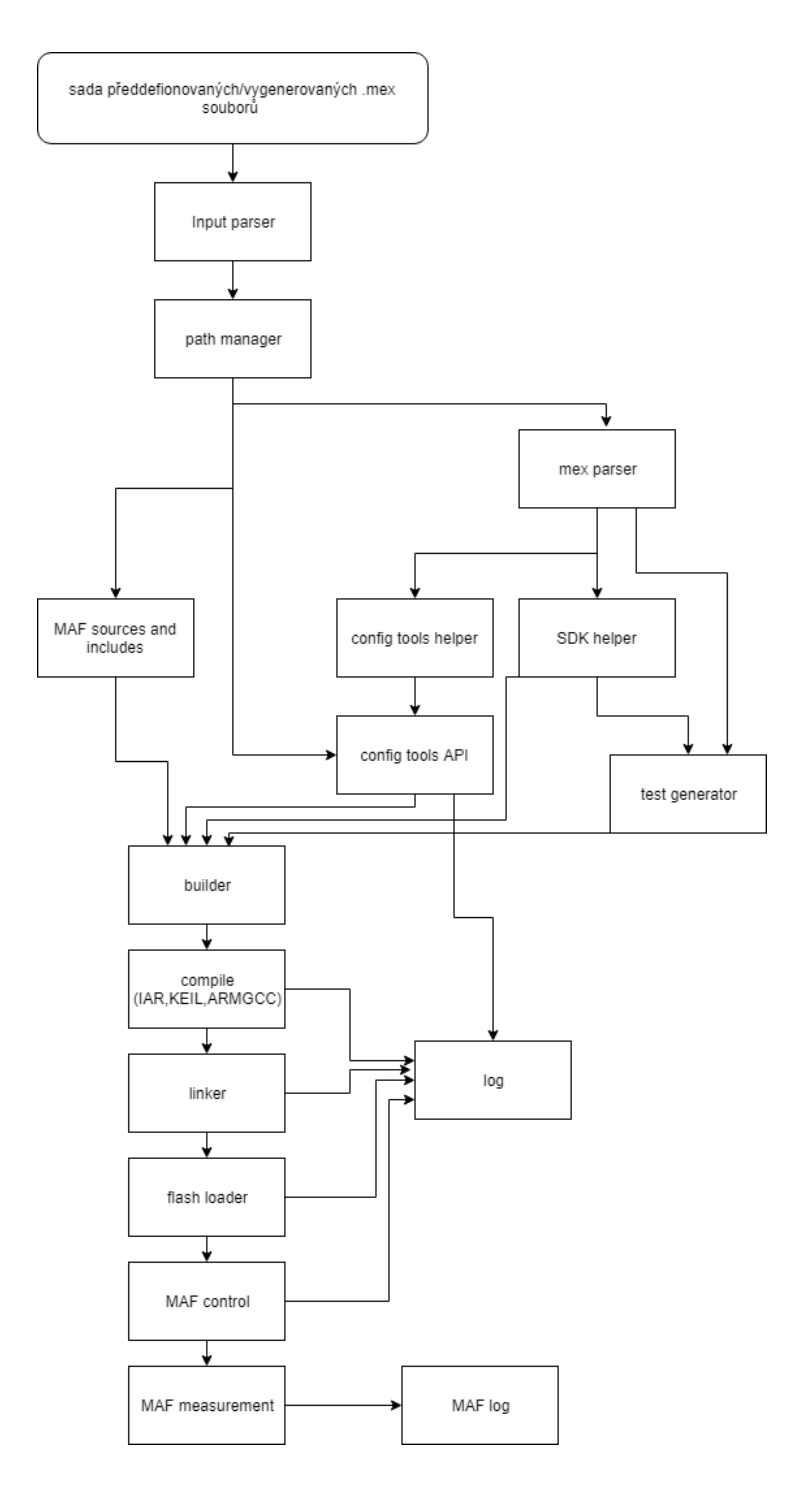

Obrázek 4.1: API MCUX Builder frameworku

#### <span id="page-20-0"></span>**4.1.3 Moduly frameworku**

V této části jsou popsány všechny důležité moduly MCUX Builder frameworku, které jsou klíčové pro pochopení jeho funkcionality.

#### **input parser:**

Tento modul se stará o zpracování jednotlivých argumentů zadaných z příkazového řádku.

Všechny vstupní parametry jsou zpracovány pomocí input\_parseru (za pomocí Argument-Parser modulu). Jelikož jsou cesty ze vstupních parametrů registrovány v PathManageru, tak se zde vytváří instance třídy PathManager. Díky tomu jsou cesty přístupné ze všech dalších modulů.

#### **path manager:**

V tomto modulu je ošetřeno ukládání a zpracovávání cest pro spustitelné soubory, soubory obsahující konfigurace ze všech nástrojů MCXUpresso Config Tools, .MEX soubory $^2,$  $^2,$  $^2,$ připojené soubory a SDK balíčky.

Pro zajištění, že všechny cesty jsou uložené na jednom místě je potřeba vytvořit speciální třídu path\_manager. Kvůli zajištění pouze jedné instance, této třídy je použit objektový návrh jedináček. V průběhu vytvoření instance třídy jsou hledány a přiřazeny cesty ze systémových proměnných. Jakmile jsou zpracovány všechny cesty ze vstupních parametrů, proběhne jejich registrace právě v path\_manageru.

#### **MEX parser:**

Tento modul se stará o získávání informací z .MEX souboru. Třída, která zajišťuje funkčnost tohoto modulu se nazývá mex\_parser. V této třídě jsou všechny metody pro manipulaci s .MEX soubory. V průběhu procesu sestavování jsou požadovaná určitá data z .MEX souboru. Například je potřeba znát název procesoru, desky a nastavení periferií. Ke zpracování .xml<sup>[3](#page-21-1)</sup> formátu $($ použivány v $\,$ . MEX souboru $)$  a získání potřebných informací je použit E $1$ ementTree $^4$  $^4$ .

#### **Config Tools Helper:**

Tato část se stará o sestavení a spuštění příkazů rozhraní příkazového řádku pro MCUXpresso Config Tools.

#### **SDK helper:**

Tento modul slouží k získávání informací nezbytných k procesu sestavení programu s SDK repositáře. MCUXpresso Config Tools jsou úzce spojeny z MCUXpresso SDK<sup>[5](#page-21-3)</sup>. Nastavení pinů, periferií a hodin v MCUXpresso Config Tools generuje kód s konfiguračními strukturami používanými v inicializačních funkcích z MCUXpresso SDK.

#### **Přehled metod v této třídě:**

∙ get includes - Tato metoda vrací pole souborů se závislostmi obsahující: společné ovladače (common, gpio, port..), ovladače nakonfigurované v peripherals toolu, defaultní závislosti (CMSIS, debug\_console) a výstup, kam budou generovány zdrojové soubory MCUXpresso Config Tools.

<span id="page-21-0"></span><sup>2</sup>MEX(Microcontrollers Export Configuration)-soubor pro konfigurace mikrokontrolerů

<span id="page-21-1"></span> $^3\rm XML$  – Extensible Markup Language, více viz [https://www](https://www.w3.org/XML/).w3.org/XML/

<span id="page-21-2"></span> $^4$ https://docs.python.[org/2/library/xml](https://docs.python.org/2/library/xml.etree.elementtree.html).etree.elementtree.html

<span id="page-21-3"></span> $^{5}$ https://www.nxp.[com/docs/en/fact-sheet/MCUXPRESSOSDKFS](https://www.nxp.com/docs/en/fact-sheet/MCUXPRESSOSDKFS.pdf).pdf

- ∙ get\_flags Tato metoda získá kompilační příznaky ze souboru .json[6](#page-22-0) pomocí flags\_storage modulu (popis výše).
- ∙ get\_defines Vrátí definice pro specifický procesor/desku. Skládá se z defaultních definic ("DEBUG"..) a CPU definice, která je složena z prefixu "CPU\_" a jména balíčku. Pokud je zařízení vícejádrové je přidán suffix "\_core".
- ∙ get\_linker\_file V této metodě se získá soubor pro linkování, který je použit pouze při sestavování aplikace (obsahuje linkovací fázi). Správný linkovací soubor je hledán v SDK repozitáři.
- ∙ get\_sdk\_files\_to\_build Tato metoda vrací soubory s SDK k sestavení aplikace. Záleží na specifické aplikaci, se kterou je potřeba linkovat. Obsahuje: ovladače perifierií, adresář zařízení, startup, system, fsl\_clock...

#### **Config Tools API**

Základní rozhraní pro programování aplikace MCUX Builder sestává ze třídy config\_tools-\_builder, která obsahuje třídu main.

V tomto modulu jsou z .MEX souborů vygenerované zdrojové soubory, skrze MCUXpresso Config Tool. Následně jsou pro nakonfigurované periferní zařízení generovány testovací aplikace. Zdrojové soubory jsou poté přeloženy všemi dostupnými kompilátory. Pokud jsou vygenerované testy, tak jsou testovací aplikace zkompilovány a slinkovány s objektovými soubory. Výstupem jsou testovací aplikace v binární podobě, které budou spuštěny na hardwaru.

#### **parametry:**

```
usage:
config tools builder [-h] [-c CT DIR] [-x CT IMX DIR] [-i IAR DIR]
                   [-k KEIL_DIR] [-m MCUX_DIR] [-a ARM_GCC_DIR]
                   [-s SDK_DIR]
                   [-t {iar,keil,mcux,armgcc} [{iar,keil,mcux,armgcc} ...]]
                   [-v {jenkins,maf,saleae,verify}] [-o OUTPUT_DIR]
                   [-1 \{0,1,2,3\}] [-rd] [-mp \ MAF_DIR][-ac ALL_CONFIG] [-cl CPU_LIST_FILE]
                   [-f MEX_FILE | -d MEX_DIR | -sf SOURCES_DIR]
```
-c, –config\_tool\_dir

Adresář s nainstalovaným MCUXpresso Config Tools, pokud zůstane prázdný, tak se použije proměnná  $env^7$  $env^7$  MCUX CONFIG DIR.

#### -x, –config\_tool\_imx

Adresář s nainstalovanou MCUXpresso Pins Tool for i.MX<sup>[8](#page-22-2)</sup> aplikací, pokud zůstane prázdný, tak se použije proměnná env MCUX\_IMX\_DIR.

#### -i, –iar\_dir

Adresář s instalací kompilátoru IAR, pokud zůstane parametr prázdný, tak se použije pro-

<span id="page-22-0"></span><sup>6</sup> JSON – JavaScript Object Notation, více viz https://www.json.[org/json-cz](https://www.json.org/json-cz.html).html

<span id="page-22-2"></span><span id="page-22-1"></span> $^{7}$ env – environment variable, více viz https://en.wikipedia.[org/wiki/Environment\\_variable](https://en.wikipedia.org/wiki/Environment_variable) 8 https://www.nxp.[com/docs/en/user-guide/IMXPINSQSUG2](https://www.nxp.com/docs/en/user-guide/IMXPINSQSUG2.pdf).pdf

měnná env IAR\_ARM\_DIR.

-k, –keil\_dir Adresář s instalací kompilátoru Keil, pokud zůstane prázdný, tak se použije proměnná env KEIL\_DIR.

-m, –mcux\_dir Adresář s instalací MCUXpresso IDE, pokud zůstane parametr prázdný použije se proměnná env MCUX\_DIR.

-a, –arm\_gcc\_dir Adresář s instalací ARM gcc, pokud zůstane parametr prázdný použije se proměnná env ARM\_GCC\_DIR.

-s, –sdk\_dir Cesta k SDK repozitáři, pokud zůstane parametr prázdný použije se proměnná env SDK\_DIR.

-t, –toolchains

Výběr toolchainu, pokud parametr zůstane prázdný vyberou se všechny. Možnosti: iar, keil, mcux, armgcc.

-v, –variant Výběr způsobu běhu programu, pokud parametr zůstane prázdný nevybere se žádný. Možnosti: jenkins, maf, saleae, verify.

-o, –output\_dir Cesta k výstupu, následná operace vytvoří podsložky <br/>board>\_<tool>.

-l, –logging\_level Úroveň logování: 0=DEBUG, 1=INFO, 2=WARNING, 3=ERROR. Výchozí je INFO. Možnosti: 0, 1, 2, 3.

-rd, –remove\_data Před startem smaže lokální data v lokaci: C:\ProgramData\NXP\mcu data v4 Výchozí: False.

-mp, –maf\_dir Závislosti pro MAF a zdrojový adresář.

-ac, –all\_config Vygeneruje pro všechny zdrojové soubory a všechny závislosti.

-cl, –cpu

#### list\_file

Cesta k souboru se seznamem procesorů pro vygenerování zdrojových a .MEX souborů.

```
-f, –mex_file
Cesta k .MEX souboru.
```
-d, –mex\_dir Cesta k adresáři s .MEX soubory.

-sf, -sources dir Cesta k adresáři se zdrojovými soubory a .MEX soubory.

#### **Příklad použití:**

```
config_tools_builder.py -m
C:\nxp\MCUXpressoIDE_10.2.0_759\ide\
-s C: \mcu-sdk-2.0 -t armgcc -1 1
-mp C:\MCUX_Builder\MAF -ac no -v maf
-f C:\MCUX_Builder\test\mex\MAF\TWR-K64F120M_LLWU.mex
```
#### **config tool helper**

Config tools helper modul z diagramu tvoří hlavně třída configToolsHelper. Používá rozhraní příkazové řádky z MCUXpresso Config Tools k vygenerování zdrojových souborů z .MEX souborů. Sestavuje příkaz a volá MCUXpresso Config Tools z předdefinovanými paramatery.

#### **test generator:**

Tento modul je použit ke generování testovacích aplikací pro nakonfigurované periferie. Skládá se z rodičovské třídy TestGenerator a potomků (ty jsou rozděleny podle periferie). Modul si bere nezbytné informace z .MEX souborů (nastavení periferie, init clock funkce,..atd.) a vyplnňuje korespondující šablonu. Pro tento účel je použit T**enjin<sup>[9](#page-24-0)</sup> šablo**nový engine. Vygenerovaná testovací aplikace je uložena.

#### **builder**

Tento modul reprezentuje třída Builder. Celkem je zde jedna rodičovská třída Builder se společným nastavením. Následně jsou zde synovské třídy IARBuilder, KeilBuilder, MCUXBuilder a ARMGCCBuilder závisející na toolchainu. V tomto modulu je využit princip dědičnosti a taktéž princip polymorfismu, když jednotlivé synovské třídy obsahují stejnou metodu link. Nejdříve musí být nastaveny všechny parametry jako jsou závistlosti, definice, zdroje, linker soubory atd... Teprve poté můžeme spustit metodu compile. Po zavolání compile je sestaven a spuštěn příkaz pro kompilátor. V tomto modulu je využit i pricip zapouzdření, kdy jsou metody pro sestavení příkazů nastaveny jako privátní.

#### **Příkazy builderu:**

clean\_build clean + compile + link clean\_compile clean + compile

<span id="page-24-0"></span><sup>9</sup> http://www.kuwata-lab.[com/tenjin/](http://www.kuwata-lab.com/tenjin/)

```
build compile + link
```
- ∙ clean Smaže všechno ve výstupním adresáři.
- ∙ compile Přidá prefixy do definic a závislostí, vezme všechny zdrojové soubory, sestaví pro ně příkazy a spustí je.
- ∙ link Přidá prefixy do souborů pro linker, sestaví ld příkazy a spustí je.
- ∙ add\_source\_files Přidá soubory k sestavení. Je možné je přidat jako soubor, pole, slovník nebo pole slovníků.
- ∙ reset\_source\_files Vymaže všechny zdrojové soubory, používá se při sestavování více testovacích aplikací.
- ∙ set\_params Nastaví všechny nezbytné parametry pro sestavení (závislosti, definice, příznaky, linker soubory, zdrojové soubory, výstupní adresář, název aplikace).

Jelikož kompilační příznaky nejsou uloženy v  $\cdot$ yam $1^{10}$  $1^{10}$  $1^{10}$  souboru z SDK generátoru ve správném formátu, tak musí správa kompilačních příznaků přejít na MCUX Builder. Bylo rozhodnuto, že budou uloženy v .json formátu. Každý toolchain má své vlastní příznaky pro assembler(AS), C(CC), CPP(CX) a linker(LD). Při každém buildu generovaných zdrojových souborů jsou načítany správné příznaky z .json souboru. Společné příznaky a příznaky specifické pro jádro jsou spojeny a použity k vygenerování příkazu pro sestavení programu.

#### **compile**

Tento modul používá různé toolchainy k sestavení všech .c souborů.

#### **linker**

Nalinkuje všechny soubory  $. \circ^{11}$  $. \circ^{11}$  $. \circ^{11}$  do jednoho binárního souboru  $. \mathsf{elf}^{12}.$  $. \mathsf{elf}^{12}.$  $. \mathsf{elf}^{12}.$ 

#### **flash loader**

Převede pro daný cíl binární .elf soubor do spustitelného .bin souboru. Binární soubor  ${\rm se\; flashuj}$ e  ${\rm pomocí\; JLINK/Open\; SDA}^{13}.$  ${\rm pomocí\; JLINK/Open\; SDA}^{13}.$  ${\rm pomocí\; JLINK/Open\; SDA}^{13}.$ 

#### **MAF control**

Tento modul poskytuje rozhraní pro řizení MAFu přes TCP/IP sokety.

<span id="page-25-0"></span> $10YAML - Ain't Markup Language,$  více viz https://cs.wikipedia.[org/wiki/YAML](https://cs.wikipedia.org/wiki/YAML)

<span id="page-25-2"></span><span id="page-25-1"></span> $11.$ o – object file, více viz https://en.wikipedia.[org/wiki/Object\\_file](https://en.wikipedia.org/wiki/Object_file)

<sup>12</sup>.elf – Executable and Linkable Format, více viz [https://cs](https://cs.wikipedia.org/wiki/Executable_and_Linkable_Format).wikipedia.org/wiki/ [Executable\\_and\\_Linkable\\_Format](https://cs.wikipedia.org/wiki/Executable_and_Linkable_Format)

<span id="page-25-3"></span><sup>13</sup>https://www.segger.[com/products/debug-probes/j-link/](https://www.segger.com/products/debug-probes/j-link/)

#### **MAF measurement**

Tento modul obsahuje rozhraní pro zachytávání I2C, UART a SPI pomocí Saleae logiky. Což znamená automatické měření elektrických charakteristik periferních zařízení (UART, I2SC, PI, PIT, LPTMR, GPIO, ADC)

Saleae modul je použit pro kontrolu Saleae logického analyzátoru, který může být použit pro hardwarové testování mikrokontrolerů.

#### **log**

Modul log zajišťuje třída Logger, která je nakonfigurována, tak aby logovala zprávy typu debug/info/warning/error do konzole, ale stejně tak do předem definovaného souboru. Jednotlivé loggery jsou rozlišeny pomocí jména. Základní logovací level je nastaven jako INFO.

#### **MAF**

MAF je zkratka pro framework na měření a automatizaci (Measurement and Automation Framework). MAF byl vyvinut v rožnovské pobočce firmy NXP jako univerzální tester s ohledem na automobilový průmysl.

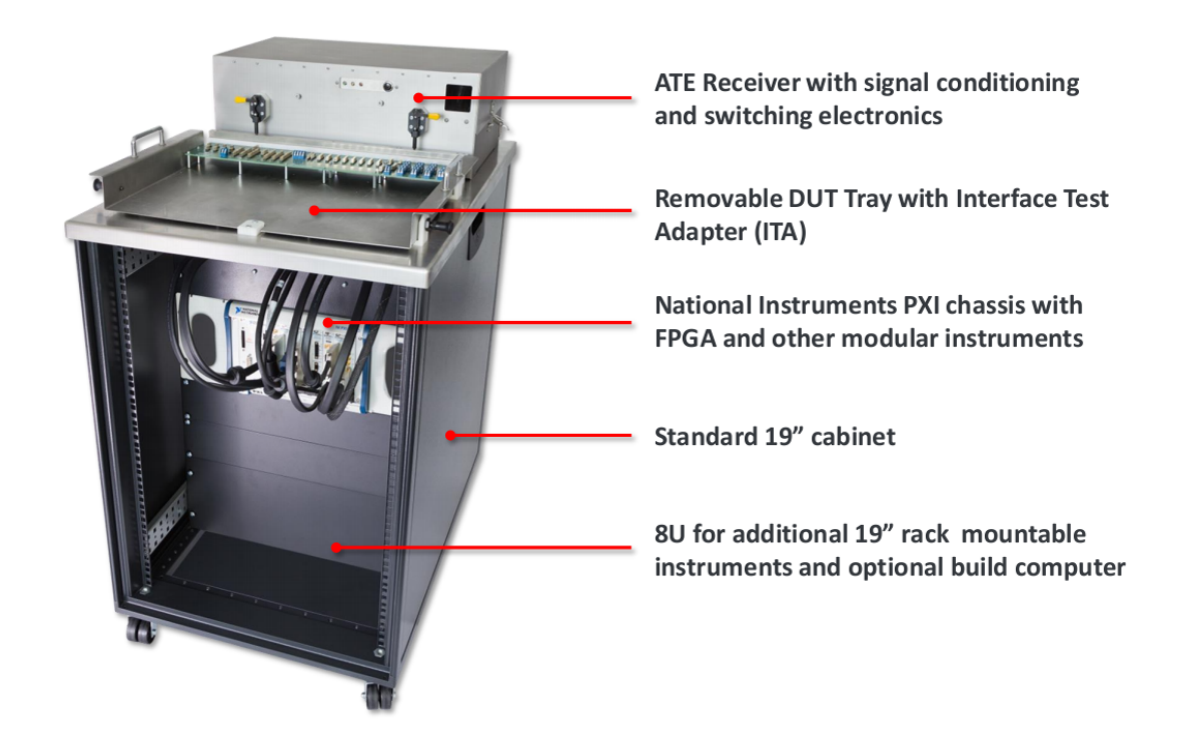

Obrázek 4.2: MAF

#### **Funkce:**

∙ Postaven na National Instruments PXI[14](#page-26-0) ,

<span id="page-26-0"></span><sup>14</sup>http://www.ni.[com/cs-cz/shop/pxi](http://www.ni.com/cs-cz/shop/pxi.html).html

- ∙ konstrukce na bázi FPGA[15](#page-27-1) pro maximální flexibilitu,
- ∙ programovatelné zdroje napájení,
- integrace s  $HSDIO<sup>16</sup>$  $HSDIO<sup>16</sup>$  $HSDIO<sup>16</sup>$ ,
- ∙ k dispozici jsou adaptéry pro rozhraní médií CAN, LIN a FlexRay,
- ∙ odolný konektor ITA(Iterface Test Adapter) > 10k cyklů,
- ∙ montář ve standartní 19"skříni,
- ∙ rozšiřitelný (PXI nebo 19"rack mountable instruments).

### <span id="page-27-0"></span>**4.2 Jenkins**

Jenkins je samostatný, open source automatizační server, který může být použit k automatizaci všech druhů úkolů spojených s vývojem, testováním a poskytováním nebo nasazováním softwaru. Jeho využití je zejména při kontinuální integraci [\[14\]](#page-55-6).

V aktuálním nastavení Jenkins serveru pro MCUX Builder je několik jobů, které automaticky spouští MCUX builder podle jednotlivých testů viz. obrázek [4.3.](#page-27-3)

Toto řešení je výhodné, jelikož lze nastavit interval spouštění jednotlivých jobů dle jejich důležitosti. Taktéž lze efektivně rozložit zátěž na různé virtuální počítače.

Momentálně jsou používány celkem čtyři druhy jobů, které používají MCUX Builder. Ostatní joby, zde nejsou blíže popsány, jelikož nevyužívají testovací framework MCUX Builder a pro tuto práci jsou tudíž bezpředmětné.

<span id="page-27-3"></span>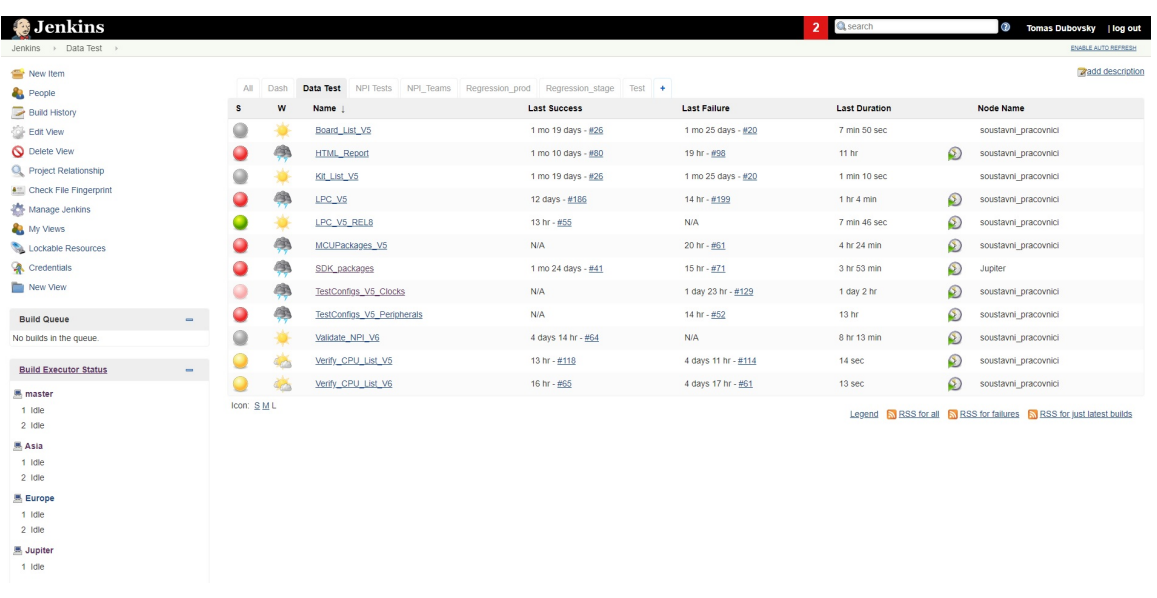

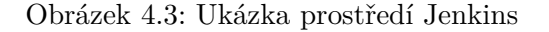

<span id="page-27-1"></span><sup>15</sup>FPGA – Field Programmable Gate Array, více viz [https://cs](https://cs.wikipedia.org/wiki/Programovateln�_hradlov�_pole).wikipedia.org/wiki/ [Programovatelné\\_hradlové\\_pole](https://cs.wikipedia.org/wiki/Programovateln�_hradlov�_pole)

<span id="page-27-2"></span><sup>16</sup>http://sine.ni.[com/nips/cds/view/p/lang/cs/nid/13556](http://sine.ni.com/nips/cds/view/p/lang/cs/nid/13556)

## <span id="page-28-0"></span>**4.2.1 MEX job**

Tento druh jobů se stará o ověření .MEX souborů, generování zdrojových souborů a kompilace s vybranými toolchainy. Příkladem je například job LPC\_V5\_REL8, který má za cíl spustit test sestavení aplikace pro předdefinované .MEX soubory z rodiny mikrokontrolerů LPC viz. obrázek [4.4.](#page-28-5)

<span id="page-28-5"></span>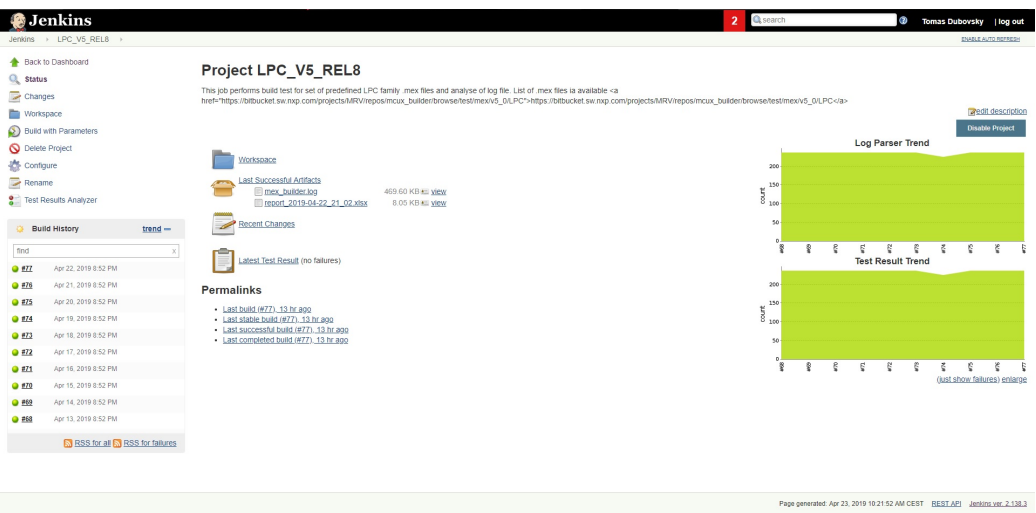

Obrázek 4.4: Ukázka .mex jobu

### <span id="page-28-1"></span>**4.2.2 Test all config job**

V tomto jobu se s využitím interního pluginu MCUXpresso Config Tools vygenerují všechny možné kombinace konfigurací pro periferní zařízení a hodiny. Následně se vygenerují všechny zdrojové soubory a spustí se kompilace s vybranými toolchainy.

### <span id="page-28-2"></span>**4.2.3 All Pins job**

Při běhu tohoto jobu se vygenerují všechny možné konfigurace pro piny za použití interního pluginu pro MCUXpresso Config Tools. Následně se vygenerují všechny zdrojové soubory a spustí se kompilace s vybranými toolchainy.

#### <span id="page-28-3"></span>**4.2.4 SDK Packages job**

Tento job má za cíl ověřit funkčnost ukázkových aplikací z SDK balíčků po aktualizaci jejich kódu pomocí MCUXpresso Config Tools. Nejdříve se stáhne SDK balíček a následně se aktualizují zdrojové soubory pomocí MCUXpresso Config Tools. S takto aktualizovanými kódy se pak spustí build nad všemi podporovanými toolchainy – IAR, KEIL, ARMGCC.

#### <span id="page-28-4"></span>**4.2.5 Prostředí**

K samotnému spouštění se používá osm virtuálních počítačů. Na každém počítači je stejné prostředí v podobě systému windows server. Všechny počítače mají čtyř-jádrové procesory.

### <span id="page-29-0"></span>**4.3 Výkonnostní a zátěžové testy**

Vzhledem k počtu zařízení, které má framework za cíl otestovat je velmi zásadní doba běhu samotného programu. Jakousi pomyslnou hranicí je doba běhu osm hodin. To je doba, kterou by framework neměl překročit ani při rapidním nárůstu dat k otestování. Právě osm hodin je stanoveno z několika hledisek [\[5\]](#page-54-3):

- ∙ Framework běží přes noc a tester potřebuje výsledky nejpozději ráno následujícího dne.
- ∙ Testování musí být kontinuální a změny provedené vývojáři se testují každý den.
- ∙ V případě úprav musí být možnost otestovat funkčnost celku za rozumnou dobu.

Pro účely testování byl vybrán v MCUX Builderu typ jobu Kinetis\_V5. Tento job provádí build test pro sadu předdefinovaných .MEX souborů pro mikroprocesory rodiny Kinetis.

Tento zástupce byl vybrán, jelikož pokrývá hlavní funkcionalitu celého MCUX Builderu.

#### <span id="page-29-1"></span>**4.3.1 Profilování v pythonu**

Jelikož je testovací framework MCUX Builder psán celý v programovacím jazyce Python, tak se při analýze výkonu zaměřuje v této práci na profilování v pythonu. Tato kapitola se zabývá možnostmi profilování. Dle dokumentace jsou v pythonu dostupné tři moduly pro profilování: cProfile, profile a hotshot.

Při profilování je cílem získat jistý profil o programu. Tento profil bude obsahovat sadu statistik, které budou popisovat jak často a jak dlouhou byly různé části programu spouštěny [\[29,](#page-56-3) str. 416-419].

Při návrhu profilování se musí vždy brát v potaz [\[15\]](#page-55-7):

- ∙ Výkonnost je častokrát velmi závislá na množství dat se kterými se pracuje, proto je potřeba profilovat s dostatečným množstvím dat, které bude odpovídat reálnému použití.
- ∙ Samotné profilování zabere nějaký čas, takže bez profilování bude aplikace o něco rychlejší (toto je potřeba řešit, pokud se pracuje v řádech milisekund).
- ∙ Výkonnost aplikace může být ovlivněna dalšími operacemi, které běží na stejném systému, proto pokud se porovnávají výsledky, je potřeba profilovat za stejných podmínek.
- ∙ Problém může být i mimo aplikaci, např. omezení na paměť, což může způsobit pomalý běh programu. Proto je potřeba brát v potaz i tyto možnosti.

#### **Hotshot**

Hotshot byl experimentální modul v jazyce C, který se zaměřoval na minimalizaci režie při profilování za cenu delších časů na zpracování dat. Momentálně již není podporovaný [\[10\]](#page-54-4).

#### **Profile**

Profile je modul psaný čistě v pythonu, který ovšem přidává znatelnou režii do profilovaných programů. Případné úpravy a rozšíření tohoto modulu jsou však značně jednodušší [\[10\]](#page-54-4).

#### **cProfile**

Nejpoužívanější modul v pythonu pro profilování. V podstatě jde o rozšíření v jazyce C. Díky tomu přidává tento modul pouze minimální režii profilovanému skriptu [\[10\]](#page-54-4).

Pro potřeby této práce jsem se rozhodl využít modul cProfile, zejména kvůli nízké režii a doporučení jeho použití při programech s delší dobou běhu.

#### **Použití cProfile:**

V této práci se zabývám zejména využitím modulu cProfile pro profilování celých skriptů. Pro toto použití stačí zavolat cProfile následovně: python -m cProfile [-o output\_file] [-s sort\_order] myscript.py

- ∙ o Zapíše výsledky profilování do souboru místo na stdout.
- ∙ s Specifikuje způsob podle kterého budou statististiky tříděny (pouze pokud není použito -o).

Výsledky jsou vytisknuty v přehledné tabulce, kde jednotlivé sloupce mají následující význam [\[10\]](#page-54-4):

- ∙ ncalls Počet volání.
- ∙ tottime Celkový čas strávený v dané funkci.
- ∙ percall Kvocient tottime dělený ncalls.
- ∙ cumtime Představuje celkovou dobu strávenou v této a ve všech dílčích funkcích, je přesná i pro rekurzivní funkce.
- ∙ percall Kvocient cumtime dělený primitivními voláními.
- ∙ filename:lineno(funkce) Poskytuje příslušná data pro každou funkci

## <span id="page-30-0"></span>**4.4 Profilování MCUX Builderu**

V tomto konkrétním případu jsem se rozhodl nastavit na profilování stejné podmínky jako při reálném běhu programu. Framework MCUX Builder je spouštěn na virtuálních systémech umístěných na vzdálených serverech. Samotné spouštění a sběr výsledků je pak pomocí programu na kontinuální integraci Jenkins.

#### <span id="page-30-1"></span>**4.4.1 Profilování build testu**

Konfigurace pro profilování build testu sestává z testovacího jobu builder\_optimalization, který je kopií reálného jobu Kinetis V5. Při této konfiguraci jsou z přednastavených .MEX souborů vygenerovány zdrojové soubory pomocí MCUXpresso Config Tools a následně jsou tyto zdrojové kódy zkompilovány pro jednotlivé toolchainy.

#### **Nastavení pro profilování:**

Samotné profilování probíhalo na stejném virtuálním počítači, kde běží MCUX Builder i standartně. Tento virtální systém má k dispozici čtyř-jádrový procesor Intel, operační systém je Windows Server 2012  $R2^{17}$  $R2^{17}$  $R2^{17}$ . Statistiky pro profilování jsou pak následující: nejvytíženější funkce [4.5](#page-31-1) , celkový běh programu, spuštění s cProfile modulem a doba běhu jednotlivých funkcích.

V prvním grafu lze vidět přehled nejvytíženějších funkcí. V grafu vidíme celkový čas strávený v dané funkci, včetně všech dílčích funkcích. Jasně zde lze vidět, že největší časovou zátěž způsobuje volání externích programů – funkce *run, communicate, run\_cc\_for\_mex, run\_command, safe\_run\_command\_constructor*.

<span id="page-31-1"></span>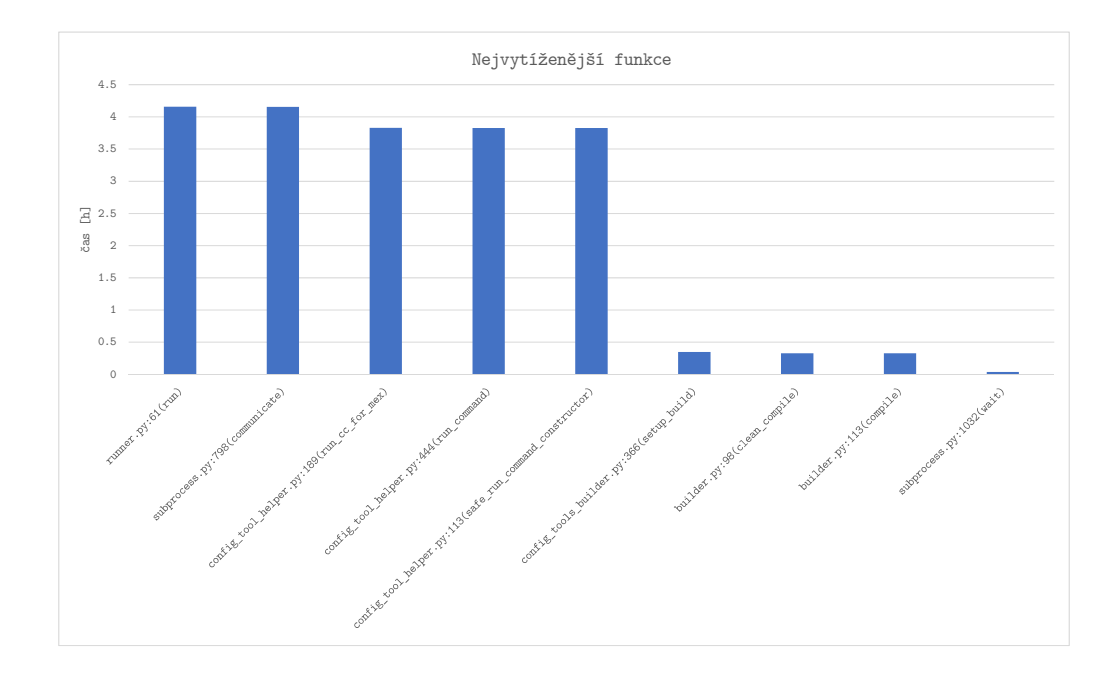

Obrázek 4.5: Nejvytíženější funkce

Celková doba běhu se může drobně lišit v závislosti na aktuálním vytížení procesoru daného počítače, rychlosti připojení ke GITu a rychlosti běhu podprogramů. Z toho důvodu byl tento job spuštěn celkem 15x, aby byla zajištěna maximální přesnost údajů. Přehled o době běhu najdete v tabulce [4.1.](#page-31-2)

<span id="page-31-2"></span>

| Tabulka 4.1: Doba benu jobu Kinetis v5                          |          |         |             |  |
|-----------------------------------------------------------------|----------|---------|-------------|--|
| * Nejkratší doba běhu   Nejdelší doba běhu   Průměrná doba běhu |          |         |             |  |
| Kinetis V <sub>5</sub>                                          | 4h19min. | 4h22min | $4h21min$ . |  |

Tabulka 4.1: Doba běhu jobu Kinetis\_V5

<span id="page-31-0"></span><sup>17</sup>https://cs.wikipedia.[org/wiki/Windows\\_Server\\_2012](https://cs.wikipedia.org/wiki/Windows_Server_2012)

V tomto jobu jsou vykonávány dvě hlavní funkcionality. Generování zdrojových kódů přes MCUXpresso Config Tools a kompilace s jednotlivými toolchainy. Z předchozího grafu vyplývá, že největší časovou zátěží jsou funkce pro volání externích programů [4.5.](#page-31-1) Aby se ověřilo, která část zatěžuje běh programu více, tak byl spuštěn job Kinetis\_V5 ještě jednou. Tentokrát s měřením času ve funkci compile, která se stará o kompilaci vygenerovaných kódů. Z výsledů viz. tabulka [4.2](#page-32-1) vychází, že samotná kompilace trvá zhruba 19,5 minuty. Což znamená, že z celkového průměrného běhu 4h21min. programu, tvoří kompilace 7,5%. A z toho je jasné, že největší časovou zátěží je tedy generování zdrojových kódů z MCUXpresso Config Tools.

<span id="page-32-1"></span>

|                                  | compile           |
|----------------------------------|-------------------|
| Nejkratší doba běhu              | 0.29s             |
| Nejdelší doba běhu               | 1.11 <sub>s</sub> |
| Průměrná doba běhu               | 0.53s             |
| Celková doba běhu                | 19.48min.         |
| Celkový počet měřených kompilací | 2212              |

Tabulka 4.2: Doba běhu funkce compile

#### <span id="page-32-0"></span>**4.4.2 Výsledek:**

Z profilování jasně vychází, že největší časovou zátěž způsobuje externí volání aplikací. U jobu Kinetis\_V5 to je konkrétně generování zdrojových souborů pomocí MCUXpresso Config Tools.

## <span id="page-33-0"></span>**Kapitola 5**

# **Návrh optimalizace**

Tato kapitola se zabývá možnostmi optimalizace testovacího frameworku MCUX Builder. Vzhledem k předchozím výsledkům profilování a analýzy stávajícího řešení se budeme zabývat zejména dvěmi možnostmi optimalizace. Zrychlením celkového běhu a zlepšením návrhu frameworku. Cílem první části optimalizace je snížit čas běhu programu při zachování stejných výsledků. Cílem druhé části je pak zlepšit přehlednost objektového návrhu, aby pozdější úpravy byly snazší a celkově se zvýšila udržitelnost kódu.

## <span id="page-33-1"></span>**5.1 Souběžnost v pythonu**

Vzhledem k velkému množství volání externích programů, jako MCUXpresso Config Tools, IAR, KEIL, ARMGCC, kde builder čeká na dokončení dané úlohy. Jsem se rozhodl tento problém řešit zavedením souběžného spouštění. Zejména na build pro jednotlivé toolchainy.

#### <span id="page-33-2"></span>**5.1.1 Souběžnost a parelelismus**

Souběžnost znamená, že dva úkony mají současný průběh. Jako příklad si lze představit jednoduchý systém objednávky letenek. Zákazník si chce objednat letenku, daný systém musím zavolat do dané aerolinie a následně čeká na potvrzení letu. Po obdržení potvrzení píše a následně odešle email s informacemi o letu zákazníkovi. Pokud v okamžiku čekání na potvrzení letu, píše i mail, jedná se o souběžné zpracování. Pokud se rozhodne, že systém bude mít dvě linky, které zvládnou vyřizovat dva lety zároveň, tak poběží tzv. paralelně.

Paralelismus je v zásadě forma souběžnosti. Ale paralelismus je závislý na hardwaru. Například, jestli je v procesoru pouze jedno jádro, tak nemohou dvě operace běžet paralelně. Mohou pouze sdílet společný procesorový čas daného jádra. To je souběžnost, nikoliv však paralelismus. Pokud, ale je k dispozici více jader, tak je možné tyto dvě operace, nebo i více (záleží na počtu jader), provádět paralelně[\[16\]](#page-55-8)[\[21\]](#page-55-9).

Parelismus tedy znamená, že se jedná o souběžnost. Souběžnost však neznamená, že se jedná o parelismus viz. obrázek [5.1.](#page-34-3)

<span id="page-34-3"></span>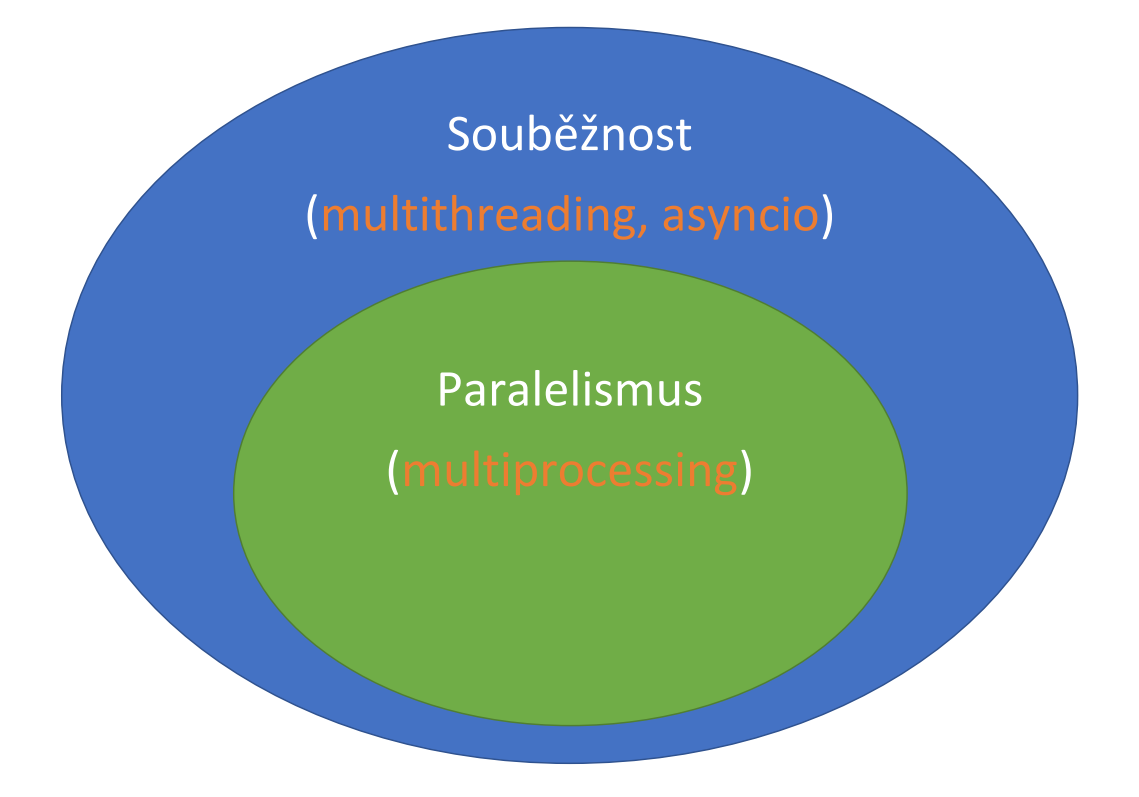

Obrázek 5.1: Souběžnost

#### <span id="page-34-0"></span>**5.1.2 Synchronně vs asynchronně**

V synchronních operacích, jsou úkoly vykonávány jeden za druhým. V asynchronních můžou být úkoly vykonávány v nezávislém pořadí. Jeden asynchronní úkol může začít a pokračovat v práci, zatímco se spouštění přesune na další nový úkol. Asynchronní operace neblokují (nedrží si řízení až do svého ukončení) jednotlivé operace a většinou běží na pozadí. Situace z předchozího příkladu, kdy v průběhu čekání na potvrzení začne systém psát už mail je právě asynchronní zpracovávání. Dané operace se neblokují [\[28\]](#page-56-4).

#### <span id="page-34-1"></span>**5.1.3 Shrnuntí:**

- ∙ Synchronně:blokující operace.
- ∙ Asynchronně: neblokující operace.
- ∙ Souběžně: mají současný průběh.
- ∙ Paralelně: probíhají paralelně [\[16\]](#page-55-8).

#### <span id="page-34-2"></span>**5.1.4 Vlákna a procesy**

Python podporuje vlákna již velmi dlouho. Vlákna nám umožňují souběžný běh operací. Od začátku však zde byl a je problém v podobě globálního zámku interpretu – GIL (global

interpreter lock), díky kterému použití vláken v pythonu nikdy nepovede k pravému paralelismu. Ovšem s multiprocessingem je, již možné i využití více jader.

#### <span id="page-35-0"></span>**5.1.5 Globální zámek interpretu - GIL**

GIL je zamykací mechanismus, který umožní interpretu pythonu běžet ve stejném čase vždy pouze na jednom vláknu. Což znamená, že byte kód z pythonu může být vykonáván vždy pouze na jednom vláknu. GIL byl zaveden kvůli zjednodušení kontroly paměti cPythonu a lepší integraci s jazykem C. GIL zajistí, že více vláken nikdy neběží paralelně [\[4\]](#page-54-5)[\[16\]](#page-55-8).

#### **Fakta ohledně GIL[\[4\]](#page-54-5):**

- ∙ Pouze jedno vlákno v daném čase.
- ∙ Interpret pythonu přepíná mezi vlákny, aby zajistil souběžnost.
- ∙ GIL je aplikovatelný pouze v CPythonu. Další implementace jako Jython nebo Iron-Python GIL nemají.
- ∙ GIL zajišťuje rychlejší běh jednovláknových programů.
- ∙ U vstupně/výstupně závislých operací, většinou GIL příliš nevadí.
- ∙ GIL umožňuje snažší integraci knihoven z jazyka C.

### <span id="page-35-1"></span>**5.2 Zřetězení příkazů**

Při analýze jsem došel k závěru, že jedním z největších optimalizačních problémů v MCUX builderu je generování zdrojových souborů z MCUXpresso Config Tools. Pro každý .MEX soubor se pro generování zdrojových souborů musela spustit nová instance MCUXpresso Config Tools. To bylo způsobeno hlavně tím, že MCUXpresso Config Tools nepodporovaly zřetězení příkazů v rozhraní příkazového řádku. Oním optimalizačním problémem, pak byla nutnost spouštět znovu celou aplikaci. Tento problém se týkal pouze rozhraní příkazového řádku. V grafickém rozhraní bylo možné opakovaně nahrávat různé .MEX soubory a generovat z nich zdrojové kódy. Na základě vzájemné domluvy s vývojáři MCUXpresso Config tools jsem pak implementoval možnost zřetězení příkazů. Implementace zřetězení je velmi důležitá pro dávkové spouštění, kde může značně ulehčit práci.

#### <span id="page-35-2"></span>**5.2.1 Návrh řešení**

Práce s argumenty v MCUXpresso Config Tools je velmi komplexní. Některé argumenty jsou povinné, některé volitelné a jiné jsou povinné až při použití některého jiného argumentu. Všechny argumenty jsou tudíž nejdříve uloženy do pole, ze kterého jsou následně rozděleny do jednotlivých sekcí a ty jsou pak samostatně zpracovávány.

Hlavní částí je funkce pro zpracování argumentů. Pomocí algoritmu, který je implementován v této funkci jsou postupně zpracovávány argumenty a je rozhodováno, zda se vytvoří nová sekce nebo ne. Samotná sekce je potom tvořena mapou, respektive typem linkedHashMap.

#### <span id="page-36-0"></span>**5.2.2 Kolekce v javě**

V javě je několik možností kolekcí, které implementují rozhraní List. Prvním typem je ArrayList(dynamické pole). Jedná se o seznam postavený nad polem. Největší výhodou ArrayListu je přístup k libovolnému prvku v konstantním čas  $O(1)$ , nevýhodou pak občasná nutnost kopírování všech prvků do nového pole (při rozpínání a zmenšování kolekce), kvůli které operace vkládání zabere až  $O(n)$  operací. Tato struktura není pro ukládání parametrů vhodná, jelikož nelze dopředu vědět kolik argumentů bude daný parametr mít a rozpínání kolekce pak může být velké [\[2\]](#page-54-6).

#### **LinkedList**

Další strukturou je LinkedList (spojový seznam). Jedná se o posloupnost žřetězených objektů, z nichž každý obsahuje ukládanou hodnotu. LinkedList v javě je obousměrně zřetězený (tj. uzel obsahuje ukazatel i na předchozí prvek). Největší nevýhodou LinkedListu je absence libovolného přístupu - pokud je potřeba přistoupit k i-tému prvku, tak je potřeba  $O(i)$  operací na přeiterování všech předchozích prvků. Výhodou oproti dynamickému poli je absence realokace, díky které je spojový seznam vhodný pro použití v systémech, v nichž je nutnost garantovat odpověď v určitém časovém horizontu. Tuto strukturu jsem se však rozhodl nevyužít, právě kvůli absenci libovolného přístupu, kdy je občas potřeba zkontrolovat parametry v různém pořadí [\[2\]](#page-54-6).

#### **Vector**

Mezi další možnosti patří struktura Vector, která je obdobou dynamického pole. Jediným rozdílem je, že je synchronizovaná. Synchronizovanost znamená, že lze tuto kolekci využívat najednou z více vláken. Nevýhodou synchronizace pak je overhead, který s sebou automaticky přináší - z tohoto důvodu se používá pouze tehdy, je-li k tomu skutečně pádný důvod.

Vector je zastaralá kolekce, proto by neměla být v nových programech vůbec používána. Snychronizace kolekce lze dosáhnout i jinými prostředky. V této práci je uvedena pouze kvůli komplexnímu přehledu [\[2\]](#page-54-6).

#### **HashMap**

HashMap je struktura, která byla vybrána jako vhodný kandidát. Konkrétně LinkedHashMap. HashMap odpovídá hashovací tabulce a její hlavní výhodou je vyhledávání podle prvku dle klíče v průměrně konstatním čase. Nepříjemností pak je negarantování jakéhokoliv pořadí prvků. Z toho důvodu byla použita LinkedHashMap, která vnitřně obsahuje spojovaný seznam a tím pádem je schopna garantovat predikovatelné pořadí prvků [\[3\]](#page-54-7).

## <span id="page-36-1"></span>**5.3 Sjednocení externího spouštění aplikací**

V průběhu analýzy frameworku MCUX Builder jsem došel k závěr, že spouštění externích aplikací je řešeno poměrně nesystematicky. Vzhledem k potřebě implementace souběžnosti na jednom místě je potřeba tuto funkcionalitu sjednotit do jednoho bodu. Návrh na řešení tohoto problému spočívá ve vytvoření nového modulu runner, který bude implementovat jednotné rozhraní pro spouštění externích aplikací a sběr výsledků. Tato implementace taktéž umožní sjednocení souběžnosti do jednoho bodu viz. obrázek [5.2.](#page-37-0)

<span id="page-37-0"></span>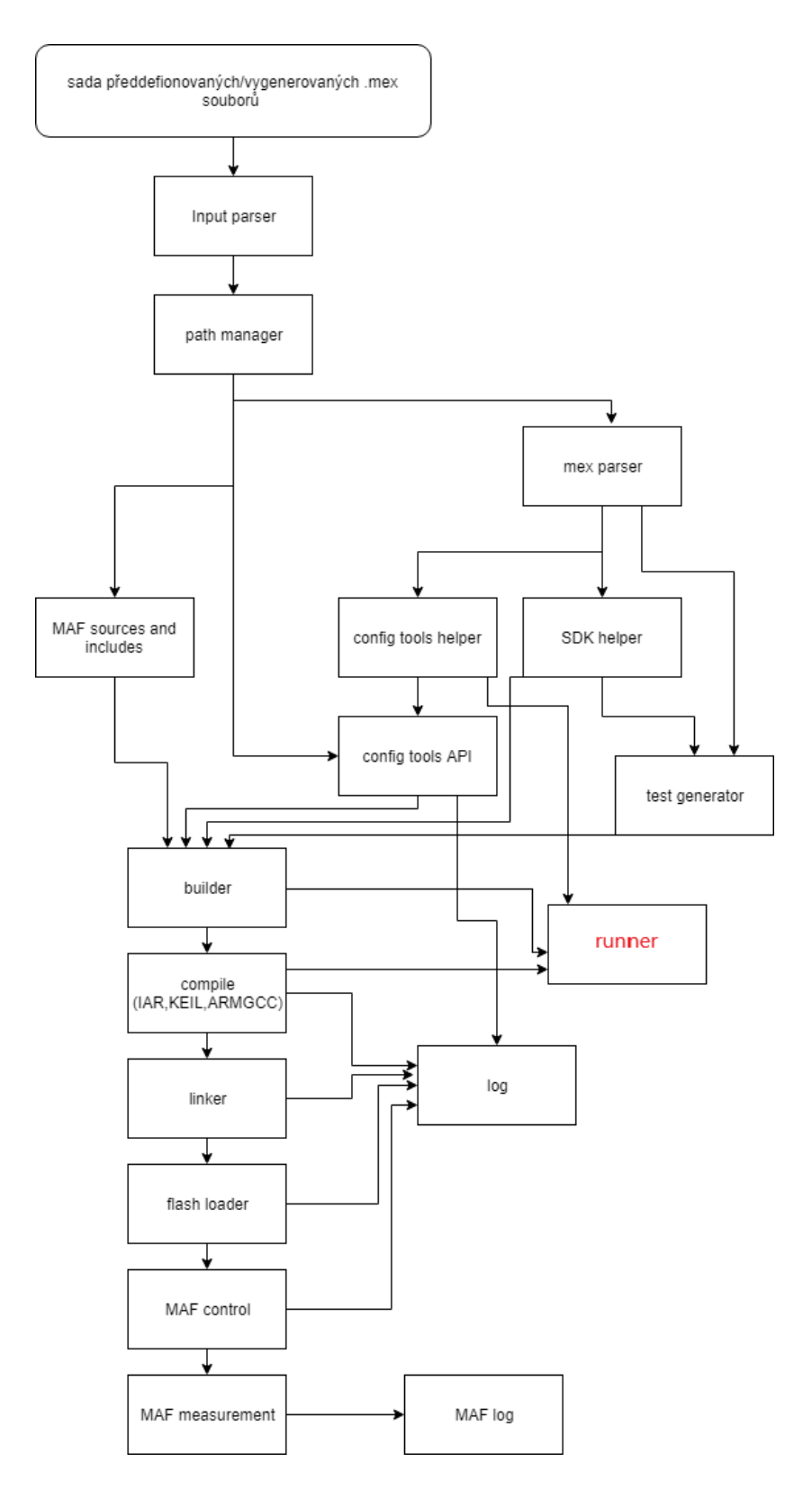

Obrázek 5.2: API MCUX Builder frameworku rozšířený o modul runner.

## <span id="page-38-0"></span>**Kapitola 6**

# **Implementace optimalizace**

Tato kapitola popisuje implementaci jednotlivých návrhů optimalizace. Nejdříve se jedná o implementaci souběžnosti, dále pak implementaci zřetězení příkazů a poslední je implementace modulu runner. V implementaci souběžnosti a zřetězení příkazů jsou taktéž popsány experimenty, jejichž cílem bylo odhalit dopad optimalizace na běh aplikace.

### <span id="page-38-1"></span>**6.1 Implementace souběžnosti**

Tato sekce popisuje implementaci souběžnosti v testovacím frameworku MCUX Builder. Pro zjištění nejvíce vyhovující metody pro konkrétní případy užití MCUX Builderu jsem se rozhodl naimplementovat a otestovat všechny tři možnosti souběžnosti v pythonu – multithreading, multiprocessing a asyncio. V této kapitole tudíž naleznete popis implementace jednotlivých možností a výsledky výkonnostních testů.

#### <span id="page-38-2"></span>**6.1.1 Implementace multithreadingu**

Při návrhu implementace multithredingu jsem potřeboval řešení, které bude vyhovovat následujícím požadavkům:

- ∙ Počet vláken není dopředu známý.
- ∙ Jednotlivé funkce spouštěné na více vláknech se mohou měnit.
- ∙ Optimalizace by měla být nezávislá na funkcích MCUX Builderu.
- ∙ Počet spouštění optimalizované funkce může být vysoký.

Dle těchto požadavků jsem jako nejvhodnější možnost zvolil implementaci přes třídu ThreadPool. ThreadPool je skupina předpřipravených vláken, čekajících na úkol. V případech, kdy je k dispozici velké množství úkolů je preferovanější způsob vytváření thread poolu, než inicializace vláken pro každý úkol [\[12\]](#page-55-10).

ThreadPool zvládá souběžné vykonávání velkého množství úkolů následujícím způsobem:

- ∙ Pokud vlákno v thread pool dokončí svůj úkol, tak vlákno může být znovu použito.
- ∙ Pokud je vlákno ukončeno, jiné vlákno bude vytvořeno, aby ho nahradilo.

Pomocí třídy ThreadPool se tedy vytvoří pool s počtem vláken podle zařízení, na kterém je skript spuštěn. Pole z jednotlivými příkazy pro spuštění externích aplikací spolu s funkcí, která se stará o samotné spouštění jsou vloženy do mapy. Mapa je vestavěná funkce vyššího řádu, která aplikuje danou funkci na každý prvek seznamu a vrací seznam výsledků. Následně se zavolá dvojice funkcí pool.close() a pool.join().

- ∙ Pool.close() se volá vždy, když už se nebude do instance poolu přidávat žádná další práce, což znamená že je typicky volána, když je dokončená paralelizovaná část hlavního programu, Jakmile budou všechny přiřazené práce dokončené, tak se ukončí všechny worker procesy.
- ∙ Pool.join() se volá vždy jako druhá funkce v pořadí a čeká na ukončení worker procesů, tato funkce zajišťuje jistý synchronizační bod, kde můžou být reportovány vyjímky, které se objeví v některém z worker procesů [\[9\]](#page-54-8).

#### **ukázka implementace:**

```
pool = ThreadPool(multiprocessing.cpu_count())
pool.map(self.thread_run, commands)
pool.close()
pool.join()
```
#### <span id="page-39-0"></span>**6.1.2 Kinetis\_V5 multithreading experiment:**

Při tomto experimentu byl spuštěn job Kinetis\_V5 a cílem bylo zjistit dopad použití multithreadingu na generování zdrojových souborů přes MCUXpresso Config Tools. V prvním grafu lze vidět přehled nejvytíženějších funkcí. V grafu vidíme celkový čas strávený v dané funkci, včetně všech dílčích funkcích. Stejně jako při spuštění bez optimalizace zůstává největší časová zátěž na volání externích programů. Největší pokles času je u volání funkce communicate, což vypovídá o lepší optimalizaci na úrovni čekání na výsledky externích podprogramů viz. [6.1.](#page-40-0)

<span id="page-40-0"></span>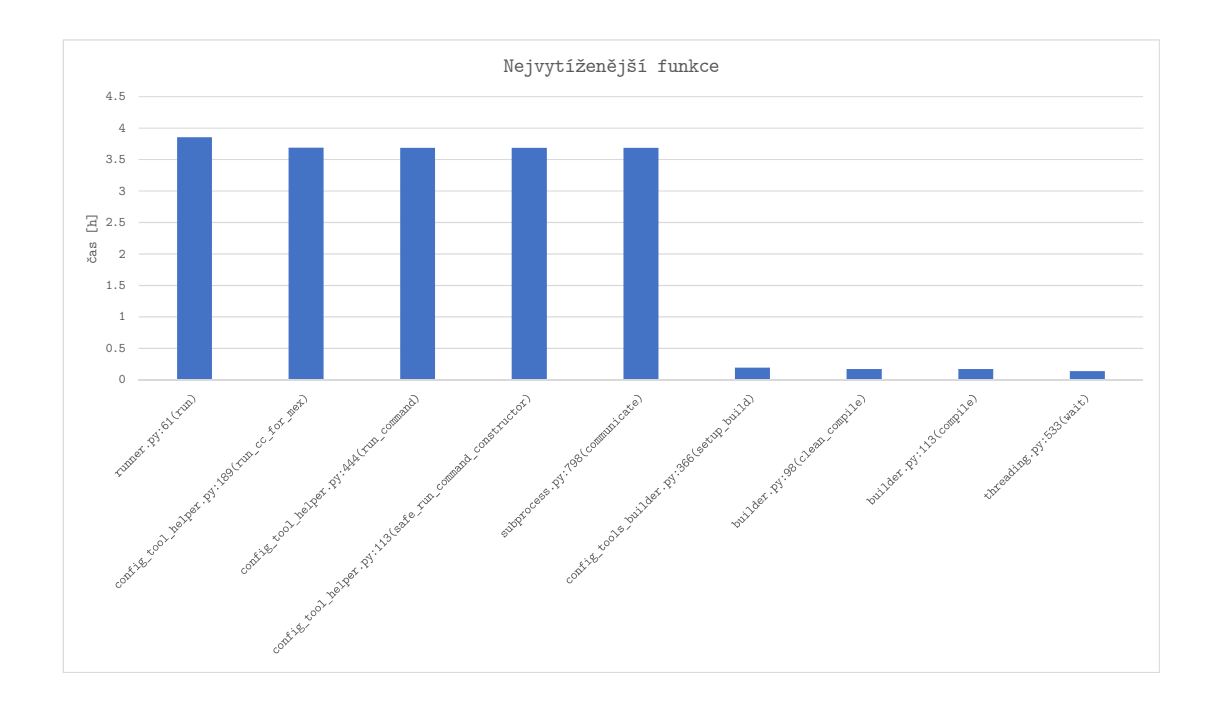

Obrázek 6.1: Nejvytíženější funkce multithreading

Celková doba běhu se může drobně lišit v závislosti na aktuálním vytížení procesoru daného počítače, rychlosti připojení ke GITu a rychlosti běhu podprogramů. Z toho důvodu byl tento job spuštěn celkem 15x, aby byla zajištěna maximální přesnost údajů. Přehled o době běhu najdete v tabulce [6.1.](#page-40-1)

<span id="page-40-1"></span>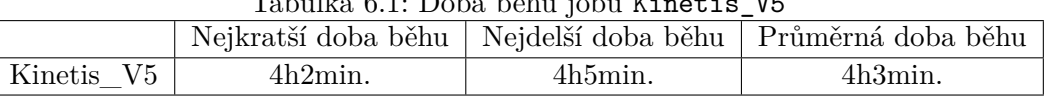

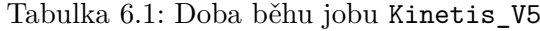

Pro zjištění doby běhu funkce compile při optimalizaci pomocí multithreadingu, byl job Kinetis\_V5 spuštěn ještě jednou, tentokrát s měřením času. Celkově kompilace trvaly 9.1 minuty, což je z celkového běhu 4h3min. zhruba 3.7%. Optimalizace se tedy projevila velmi pozitivně. Zejména průměrná doba kompilace se oproti běhu bez optimalizace zlepšila z 0.53s na 0.25s, což je zlepšení o 53%.

|                                  | compile    |
|----------------------------------|------------|
| Nejkratší doba běhu              | 0.2s       |
| Nejdelší doba běhu               | 0.71s      |
| Průměrná doba běhu               | 0.25s      |
| Celková doba běhu                | $9.1$ min. |
| Celkový počet měřených kompilací | 2212       |

Tabulka 6.2: Doba běhu funkce compile při multithreadingu

#### <span id="page-41-0"></span>**6.1.3 Implementace multiprocessingu**

Podmínky pro implementaci multiprocessingu zůstávají velmi podobné těm u multithreadingu. Mezi ty nejdůležitější patří tyto:

- ∙ Počet jader procesoru není dopředu známý.
- ∙ Počet spouštění optimalizované funkce může být vysoký.

Pro implementaci multiprocessingu Python poskytuje knihovnu multiprocessing. API je potom velmi podobné jako při multithreadingu. V tomto případě je v podstatě vyměněna třída ThreadPool za třídu pool. Třída pool vytvoří pool s počtem jader podle procesoru zařízení na kterém je spuštěna. Mnohem důležitější je však pochopení změn, které se dějí na pozadí. Oproti multithreadingu umožňuje multiprocessing vytvářet programy, které běží souběžně a využijí opravdu celou kapacitu CPU. Knihovna multiprocessing dává každému procesu svůj vlastní interpretr se svým vlastním zámkem GIL. Což znamená, že i přes zdánlivou podobu je fungování knihovny multiprocessing oproti multithreadingu diametrálně odlišné. Využití multiprocessingu je zejména u výpočetně náročných operací [\[19\]](#page-55-11).

#### **ukázka implementace:**

pool = Pool(multiprocessing.cpu\_count()) log = pool.map(proc\_run, commands) pool.close() pool.join()

#### <span id="page-41-1"></span>**6.1.4 Kinetis\_V5 multiprocessing experiment:**

Při tomto experimentu byl spuštěn job Kinetis V5 a cílem bylo zjistit dopad použití multiprocessingu na generování zdrojových souborů přes MCUXpresso Config Tools.

V prvním grafu lze vidět přehled nejvytíženějších funkcí. V grafu vidíme celkový čas strávený v dané funkci, včetně všech dílčích funkcích. Stejně jako při spuštění bez optimalizace zůstává největší časová zátěž na volání externích programů viz. [6.2.](#page-42-0)

<span id="page-42-0"></span>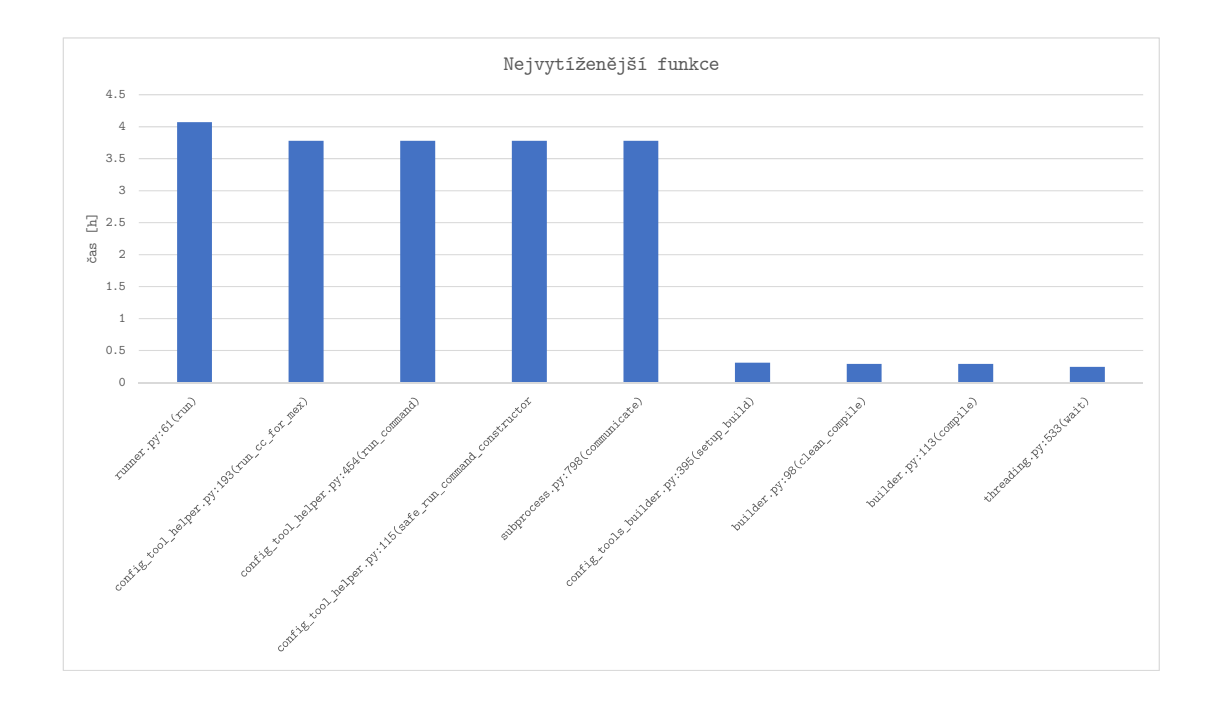

Obrázek 6.2: Nejvytíženější funkce multiprocessing

Celková doba běhu se může drobně lišit v závislosti na aktuálním vytížení procesoru daného počítače, rychlosti připojení ke GITu a rychlosti běhu podprogramů. Z toho důvodu byl tento job spuštěn celkem 15x, aby byla zajištěna maximální přesnost údajů. Přehled o době behu najdete v tabulce [6.3.](#page-42-1)

<span id="page-42-1"></span>

| Tabulka 6.3: DODa Denu JODU KINETIS V5                        |         |          |          |  |
|---------------------------------------------------------------|---------|----------|----------|--|
| Nejkratší doba běhu   Nejdelší doba běhu   Průměrná doba běhu |         |          |          |  |
| Kinetis V5                                                    | 4h12min | 4h15min. | 4h13min. |  |

Tabulka 6.3: Doba běhu jobu Kinetis\_V5

Pro zjištění doby běhu funkce compile při optimalizaci pomocí multiprocessingu, byl job Kinetis\_V5 spuštěn ještě jednou, tentokrát s měřením času. Celkově kompilace trvaly 17.4 minuty, což je z celkového běhu 4h13min. zhruba 6.9%. Optimalizace se tedy téměř neprojevila. Zejména průměrná doba kompilace se oproti běhu bez optimalizace téměř nezměnila. Což vypovídá, že kompilace není přiliš procesorově závislá.

|                                  | compile      |
|----------------------------------|--------------|
| Nejkratší doba běhu              | 0.33s        |
| Nejdelší doba běhu               | 0.86s        |
| Průměrná doba běhu               | 0.47s        |
| Celková doba běhu                | $17.39$ min. |
| Celkový počet měřených kompilací | 2212         |

Tabulka 6.4: Doba běhu funkce compile při multiprocessingu

#### <span id="page-43-0"></span>**6.1.5 Implementace asyncio**

Asyncio je třetí a nejnovější možnost, jak v pythonu implementovat souběžnost. Plná podpora asyncio je až v pythonu verze 3.5, ovšem vývoj pokračuje i v dalších verzích [\[21\]](#page-55-9).

Již z názvu lze předpokládat, že se bude jednat o asynchronní zpracovávání úkolů. To ovšem zvládal i multithreading. Zásadní rozdíl je v tom, že multithreading funguje jako preemtetivní multitasking (systém sám rozhoduje, kdy přepne z jednoho vlákna do druhého a tuto změnu si prakticky vynutí). Vytváření procesů pomocí multiprocessingu má zase velkou režii.

Pro snazší představu problému s multithreadingem je uveden následující příklad: K dispozici jsou tři vlákna V1, V2 a V3. Na všech třech vláknech začaly běžet vstupně/výstupní operace. V3 už svou práci dokončilo. V2 a V1, ale ještě stále čekají na vstup/výstup. Interpret pythonu přepne na V1, které ale stále čeká, tak se posune na V2 to, ale taky čeká, tak se posune na V3, které je připraveno a interpret může spustit kód. Zde je jasně viditelný problém, kdy přepnutí na V1 a následně na V2 stálo režii, kterou lze ušetřit, pokud by interpret skočil rovnou na V3. Tento problém řeší právě asyncio. Asyncio ve své podstatě využívá pouze jedno jádro a jedno vlákno procesoru [\[16\]](#page-55-8).

Asyncio nám poskytuje smyčku událostí a další zajímavé funkcionality. Smyčka událostí sleduje různé vstupně/výstupní události a přepíná na úkoly, které už jsou připraveny a pozastavuje ty, které čekají na vstup/výstup. Díky tomu není ztrácen čas na úkolech, které ještě nejsou připraveny ke spuštění.

Knihovna asyncio je vnitřně založena na futures. Future je objekt, který reprezentuje budoucí výsledek nějaké operace. Poté, co tato operace skončí, se dá výsledek zjistit pomocí metody result(). Future je takový slib, který nám říká, že v budoucnu něco dostaneme. Čekání na splnění tohoto slibu se provádí pomocí await()(nebo loop.run\_until\_complete).

Shrnutí funkcionality je zhruba následující. Máme smyčku událostí, funkce a vstupně/ výstupní operace. Dáme naše funkce do smyčky událostí a požádáme ji, aby je za nás spustila. Smyčka událostí nám vrátí objekt Future. Čekáme na tomto objektu a čas od času ho zkontrolujeme, zda už má nějakou hodnotu. Jakmile ji má, tak ji použijeme v dalších operacích.

Asyncio pro spouštění a pozastavení úkolů používá generátory a corountimes [\[17\]](#page-55-12). ukázka implementace:

```
futures = [self.run_async(command) for command in commands]
loop = asyncio.ProactorEventLoop()
asyncio.set_event_loop(loop)
loop.run_until_complete(asyncio.wait(futures))
```
#### <span id="page-44-0"></span>**6.1.6 Kinetis\_V5 asyncio experiment:**

Při tomto experimentu byl spuštěn job Kinetis\_V5 a cílem bylo zjistit dopad použití asyncio na generování zdrojových souborů přes MCUXpresso Config Tools.

V prvním grafu lze vidět přehled nejvytíženějších funkcí. V grafu vidíme celkový čas strávený v dané funkci, včetně všech dílčích funkcích. Stejně jako při spuštění bez optimalizace zůstává největší časová zátěž na volání externích programů. Největší pokles času je u volání funkce communicate, což vypovídá o lepší optimalizaci na úrovni čekání na výsledky externích podprogramů viz. [6.3.](#page-44-1)

<span id="page-44-1"></span>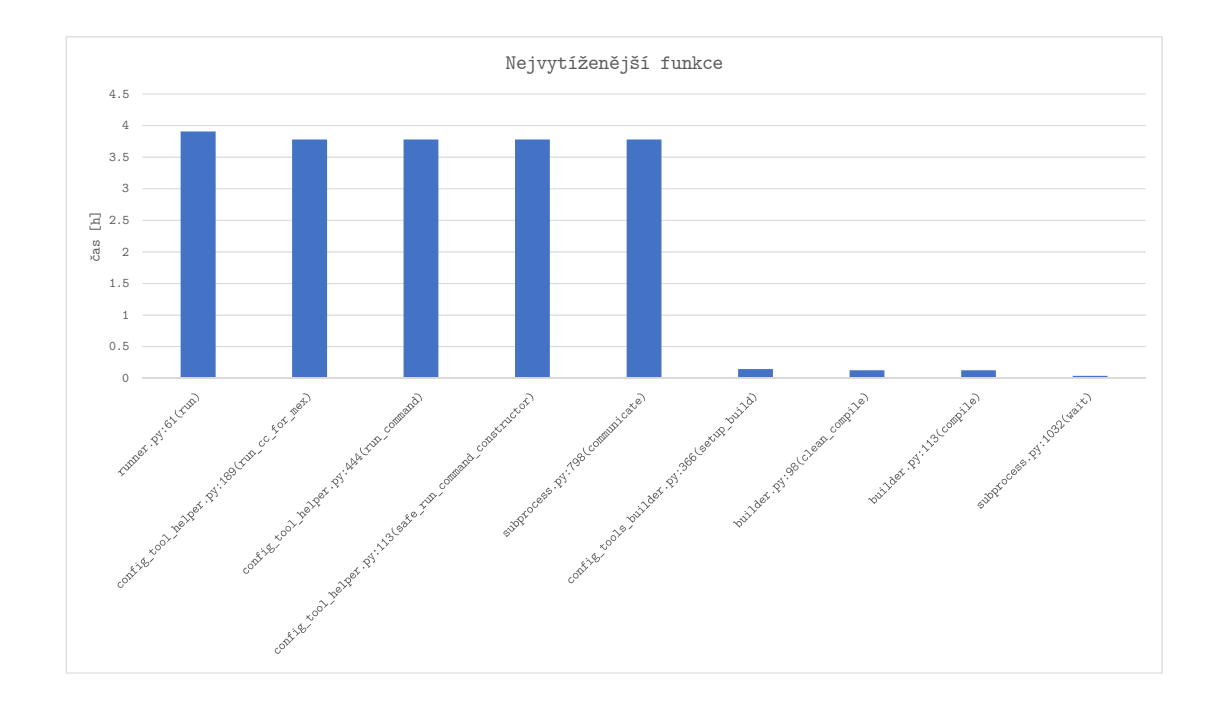

Obrázek 6.3: Nejvytíženější funkce asyncio

Celková doba běhu se může drobně lišit v závislosti na aktuálním vytížení procesoru daného počítače, rychlosti připojení ke GITu a rychlosti běhu podprogramů. Z toho důvodu byl tento job spuštěn celkem 15x, aby byla zajištěna maximální přesnost údajů. Přehled o době běhu najdete v tabulce [6.5.](#page-44-2)

<span id="page-44-2"></span>

| Tabulka 6.5: Doba behu jobu Kinetis V5                        |            |         |        |  |
|---------------------------------------------------------------|------------|---------|--------|--|
| Nejkratší doba běhu   Nejdelší doba běhu   Průměrná doba běhu |            |         |        |  |
| Kinetis V5                                                    | $4h1min$ . | 4h3min. | 4h2min |  |

Tabulka 6.5: Doba běhu jobu Kinetis\_V5

Pro zjištění doby běhu funkce compile při optimalizaci pomocí asyncio, byl job Kinetis\_- V5 ještě jednou, tentokrát s měřením času. Celkově kompilace trvaly 7.5 minuty, což je z

celkového běhu 4h2min. zhruba 3%. Optimalizace se tedy projevila velmi pozitivně. Zejména průměrná doba kompilace se oproti běhu bez optimalizace zlepšila z 0.53s na 0.20s, což je zlepšení o 62%.

|                                  | compile     |
|----------------------------------|-------------|
| Nejkratší doba běhu              | 0.11s       |
| Nejdelší doba běhu               | 0.63s       |
| Průměrná doba běhu               | 0.20s       |
| Celková doba běhu                | $7.46$ min. |
| Celkový počet měřených kompilací | 2212        |

Tabulka 6.6: Doba běhu funkce compile při asyncio

#### <span id="page-45-0"></span>**6.2 Implementace zřetězení příkazů**

Tato sekce se zabývá implementací zřetězení příkazů. Nachází se v ní popis implementovaného rozhraní, příkazové řádky pro MCUXpresso Configuration Tools a popis samotného řešení. V závěru jsou pak uvedeny experimenty s cílem dokázat přínos daných řešení.

#### <span id="page-45-1"></span>**6.2.1 Rozhraní příkazové řádky pro MCUXpresso config tools**

Tato část se zabývá pouze popisem částí, které jsou důležité pro optimalizaci frameworku MCUX Builderu. Kompletní popis rozhraní lze nalézt v referenčním manuálu viz. [\[26\]](#page-56-5).

Od verze 5 MCUXpresso Config Tools je možné řetězit jednotlivé příkazy. Oddělovací prvek jednotlivých příkazů je -HeadlessTool. Každá část je pak vykonávána samostatně a nezávisle na ostatních. Příkazy, které nepožadují -HeadlessTool jako povinný parametr mohou být umístěny před první -HeadlessTool příkaz, nebo bez něj, pokud není použito zřetězení.

#### **Příklad:**

- ∙ -HeadlessTool Clocks -MCU MKL43Z256xxx4 -SDKVersion ksdk2\_0 -ExportSrc C:/exports/src
- ∙ -HeadlessTool Pins -MCU MK65FN2M0xxx18 -SDKVersion ksdk2\_0 -ExportSrc C:/exports/src
- ∙ -HeadlessTool Peripherals -MCU MK64FX512xxx12 -SDKVersion ksdk2\_0 -ExportSrc C:/exports/src

#### <span id="page-45-2"></span>**6.2.2 Základní struktura řešení**

Základní struktura je pak následující. Zpracování začíná ve třídě Application, která se stará o všechny aspekty spouštění aplikace. V této třídě se uloží parametry do pole a zavolá se jejich zpracování. To je ve třídě CmdLine, kde je implementován algoritmus na roztřízení do jednotlivých sekcí podle daných pravidel. Samotná práce s jednotlivými sekcemi je pak ve třídě CmdSection, kde nalezneme funkce pro práci v LinkedHashMap.

#### <span id="page-46-0"></span>**6.2.3 Kinetis\_V5 zřetězení příkazů experiment:**

Při tomto experimentu byl spuštěn job Kinetis\_V5 a cílem bylo zjistit dopad použití zřetězení příkazů na generování zdrojových souborů přes MCUXpresso Config Tools.

V prvním grafu lze vidět přehled nejvytíženějších funkcí. V grafu vidíme celkový čas ztrávený v dané funkci, včetně všech dílčích funkcí. Stejně jako při spuštění bez optimalizace zůstává největší časová zátěž na volání externích programů. Je u nich, ale velmi značný pokles, v průměru o více než 50% viz. [6.4.](#page-46-1)

<span id="page-46-1"></span>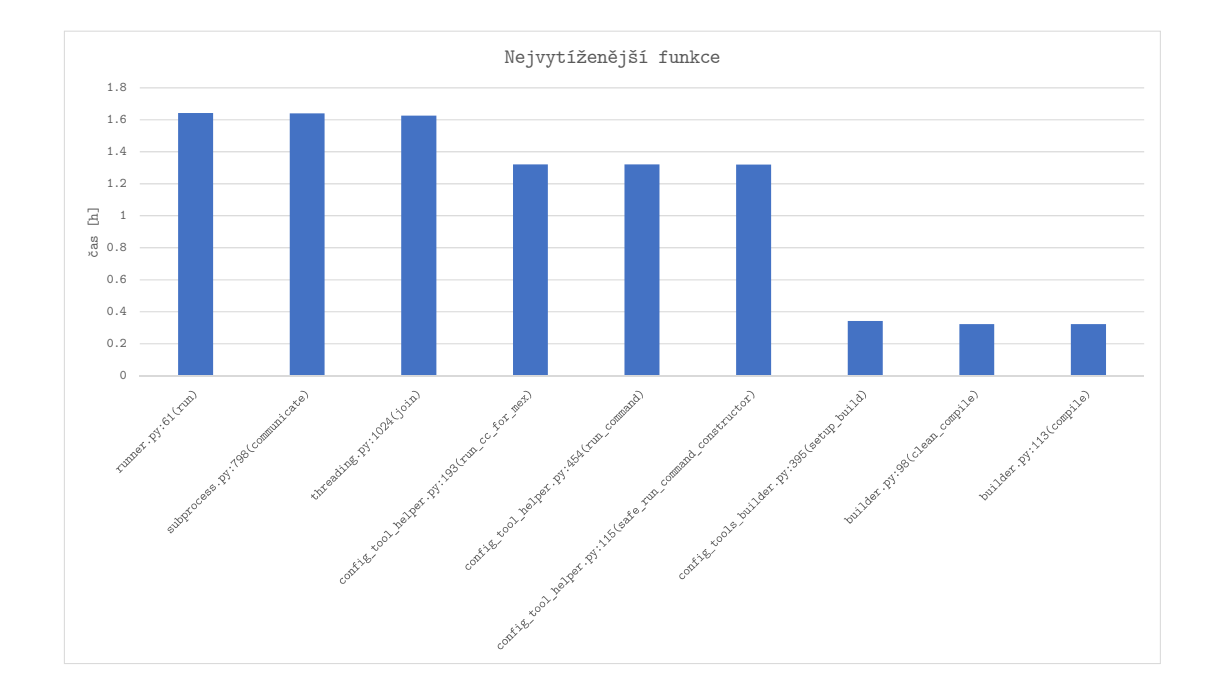

Obrázek 6.4: Nejvytíženější funkce zřetězení příkazů

Celková doba běhu se může drobně lišit v závislosti na aktuálním vytížení procesoru daného počítače, rychlosti připojení ke GITu a rychlosti běhu podprogramů. Z toho důvodu byl tento job spuštěn celkem 15x, aby byla zajištěna maximální přesnost údajů. Přehled o době běhu najdete v tabulce [6.7.](#page-46-2)

<span id="page-46-2"></span>

|            |  |          |          | Nejkratší doba běhu   Nejdelší doba běhu   Průměrná doba běhu |
|------------|--|----------|----------|---------------------------------------------------------------|
| Kinetis V5 |  | 1h49min. | 1h53min. | 1h51min.                                                      |

Tabulka 6.7: Doba běhu jobu Kinetis\_V5

#### <span id="page-47-0"></span>**6.3 Implementace modulu runner**

Modul runner jsem navrhl, abych sjednotil způsob spouštění externích aplikací a programů z MCUX Builderu. Základem tohoto modulu je třída CommandRunner. Tato třída poskytuje rozhraní pro exekuci příkazů na spouštění externích aplikací. Toto rozhraní je postaveno na volání podprocesů v pythonu pomocí modulu subprocess.

Modul subprocess poskytuje konzistentní rozhraní pro vytváření a práci s přidanými procesy. Na rozdíl od jiných dostupných modulů nabízí vysoko úrovňové rozhraní, jehož cílem je nahradit funkce jako os.system(), os.spawn\*(), os.popen\*(), popen2.\*() a commands.\*()  $[13]$ .

Tento modul definuje jednu třídu Popen a několik dalších wrapper funkcí. Konstruktor pro Popen si bere argumenty nutné pro nastavení nového procesu potomka, tak aby s ním rodičovský proces mohl pomocí pipes komunikovat. Poskytuje veškerou funkcionalitu modulů a funkcí, které nahrazuje. API je velmi konzistentní při různém použití.

Hlavní výhodou modulu runner je, že sjednocuje rozhraní pro volání externích aplikací pro celý builder. Krom zvýšení přehlednosti a udržitelnosti kódu, přináší tato implementace ještě jednu zásadní možnost, a to sjednocení implementace souběžnosti a možnost vyhodnocení použití nejlepší varianty optimalizace pro daný úkol. A to všechno bez zvýšení složitosti kódu a nezávislosti na úpravách v jednotlivých modulech.

#### <span id="page-47-1"></span>**6.3.1 Logování informací**

Další důležitou částí nejen tohoto modulu je implementace logování různých informací. V průběhu exekuce je potřeba sbírat důležité informace o běhu jednotlivých programů. K tomuto účelu je potřeba číst stdout i stderr. K těmto informacím je navíc potřeba i různé debugovací informace, které jsou použity při hledání problémů. Aby byly dodrženy praktiky objektového návrhu je potřeba použít vhodné řešení, které bude tyto informace předávat a uchovávat v rámci jednotlivých tříd.

Pro toto řešení jsem zvolil python modul logging. Logging modul je používán většinou python knihoven třetích stran. Takže je velmi snadné integrovat logovací zprávy se zprávami z těchto knihoven a vytvořit, tak jednotný log pro danou aplikaci [\[1\]](#page-54-9).

Po naimportování tohoto modulu, je možné použít tzv. "logger" k logování zpráv, které je žádoucí vidět. V základním nastavení je pět standartních úrovní pro určení důležitosti událostí. Jsou to tyto:

- ∙ DEBUG
- ∙ INFO
- ∙ WARNING
- ∙ ERROR
- ∙ CRITICAL

V nastavení loggeru, pak lze nastavit jaké úrovně je žádoucí logovat. Např. při standartním spuštění je nastaveno:

#### logging.basicConfig(level=logging.INFO)

,což říká, že budou logovány všechny zprávy s touto úrovní a vyšší [\[8\]](#page-54-10).

V modulu runner je využití těchto úrovní následující:

```
self.logger.info("Return Code: " + str(self.returncode))
       if self.stdout:
          self.logger.debug("STDOUT: " + self.stdout.decode("utf-8")...
       if self.stderr:
          self.logger.error("STDERR: " + self.stderr.decode("utf-8")...
```
Zde lze vidět, že návratový kód je vracen vždy jako zprávu typu INFO. Výpis na stdout však za normálních okolností není potřeba vidět, proto je v úrovni debug. A stderr je potom logován jako error.

Přínos implementace modulu runner je velký, zejména kvůli jednotnému přístupu k volání podporgramů a konroly nad optimalizací.

## <span id="page-49-0"></span>**Kapitola 7**

# **Ověření funkčnosti systému a dopad na efektivitu testování**

Na ověření funkčnosti frameworku MCUX Builder byl sestaven testovací job builder\_optimalization, který simuloval práci základního jobu Kinetis\_V5 . Na tomto testovacím jobu je ověřena základní funkčnost a případné nedostatky a možnosti zlepšení. Ve druhé fázi je ověřena funkčnost frameworku na reálném systému, kdy jsou spuštěny přímo joby vykonávající automatizované testování v pravidelných intervalech. Toto ověření testuje zejména případné zavlečení regresních chyb.

## <span id="page-49-1"></span>**7.1 Testování Kinetis\_V5 job**

Při testu je spuštěna simulace reálného jobu Kinetis\_V5 na jobu builder\_optimalization. Pomocí pluginu Log Parser v nástroji Jenkins jsou porovnány výstupní logy z obou jobů. Tento plugin umí zvýraznit body zájmu(info, warning, error) viz. obrázek [7.1](#page-49-2) a lze tak přehledněji porovnat informace ze simulace s realnými výsledku jobu Kinetis\_V5 [\[7\]](#page-54-11).

<span id="page-49-2"></span>

| Jenkins > builder optimalization test > #100 > Parsed Console Output                                                                                                    |                               |
|----------------------------------------------------------------------------------------------------|-------------------------------|
|                                                                                                    | ENABLE AUTO REFRESH           |
| Back to Project<br><b>Parsed Console Output</b><br><b>Q</b> Status<br>Installing xml<br>$\Rightarrow$ Changes<br>$C$ Error (0)<br>Collecting xml<br><b>Warning (3525)</b><br>Could not find a version that satisfies the requirement xml (from versions: )<br>Console Output<br>No matching distribution found for xml<br>Info (21043)<br>Edit Build Information<br>You are using pip version 9.0.1, however version 19.0.3 is available.<br>You should consider upgrading via the 'ovthon -m pip install --upgrade pip' command.<br><b>N</b> Delete Build<br>Updating xml<br>Collecting xml<br>Parameters<br>Could not find a version that satisfies the requirement xml (from versions: )<br>No matching distribution found for xml<br>Git Build Data<br>You are using pip version 9.0.1, however version 19.0.3 is available.<br>You should consider upgrading via the 'python -m pip install --upgrade pip' command.<br>No Tags<br>Installing pyyaml<br><b>Sit Build Data</b><br>Requirement already satisfied: pyyaml in c:\python36\lib\site-packages<br>You are using pip version 9.0.1, however version 19.0.3 is available.<br><b>43</b> Git Build Data<br>You should consider upgrading via the 'python -m pip install --upgrade pip' command.<br>Updating pyyaml<br><b>Parsed Console Output</b><br>Requirement already up-to-date: pyyaml in c:\python36\lib\site-packages<br>You are using pip version 9.0.1, however version 19.0.3 is available.<br>Artifact diff<br>You should consider upgrading via the 'python -m pip install --upgrade pip' command.<br><b>Previous Build</b><br>Installing teniin<br>Requirement already satisfied: tenjin in c:\python36\lib\site-packages<br>Next Build<br>You are using pip version 9.0.1, however version 19.0.3 is available.<br>You should consider upgrading via the 'python -m pip install --upgrade pip' command.<br>Updating teniin<br>Requirement already up-to-date: tenjin in c:\python36\lib\site-packages<br>You are using pip version 9.0.1, however version 19.0.3 is available.<br>You should consider upgrading via the 'python -m pip install --upgrade pip' command.<br>Installing psutil<br>Requirement already satisfied: psutil in c:\python36\lib\site-packages<br>You are using pip version 9.0.1, however version 19.0.3 is available.<br>You should consider upgrading via the 'python -m pip install --upgrade pip' command.<br>Updating psutil | Ê<br>$\overline{\phantom{a}}$ |

Obrázek 7.1: Log Parser

Page generated: Apr 25, 2019 10:35:17 AM CEST Jenkins ver, 2,138.3

Výstupní log na testovacím jobu builder\_optimalization se shoduje s výstupním logem na reálném jobu Kinetis\_V5, což značí, že provedené změny nezměnily výsledky testování.

#### <span id="page-50-0"></span>**7.1.1 Výsledky a dopad na efektivitu testování**

Na základě porovnání výsledků implemetace jednotlivých metod souběžnosti byla vybrána jako nejvhodnější možnost asyncio, jelikož dosahuje nejlepších časů pro metodu compile viz. tabulka [7.1.](#page-50-1)

<span id="page-50-1"></span>

| $\pm$ www.ciint - 1921 Down Dollar Italiano - 001 Din 19 |                 |                   |          |                  |
|----------------------------------------------------------|-----------------|-------------------|----------|------------------|
|                                                          | multiprocessing | multithreading    | asyncio  | bez optimalizace |
| Nejkratší doba běhu                                      | 0.33s           | 0.2s              | 0.11s    | 0.29s            |
| Nejdelší doba běhu                                       | 0.86s           | 0.71s             | 0.63s    | 1.11s            |
| Průměrná doba běhu                                       | 0.47s           | 0.25s             | 0.2s     | 0.53s            |
| Celková doba běhu                                        | $17.39$ min.    | $9.1\text{min}$ . | 7.46min. | 19.48min.        |

Tabulka 7.1: Doba běhu funkce compile

U multithreadingu bylo dosaženo podobných výsledků jako u asyncio, u multiprocessingu jsou však výsledky jen o málo lepší než při běhu bez optimalizace, což se shoduje s obecnými doporučeními pro implementaci souběžnosti v pythonu [\[21\]](#page-55-9):

- ∙ Operace závislé na procesoru multiprocessing.
- ∙ Operace závislé na vstupu/výstupu (rychlý I/O, malé množství vstupů) multithreading.
- ∙ Operace závislé na vstupu/výstupu (pomalý I/O, velké množství vstupů) asyncio.

V tomto konkrétním případě se jedná o externí volání aplikací, které mají větší množství I/O operací.

Implementace zřetězení příkazů se pak projevila nejvíce. Oproti běhu bez optimalizace je časová náročnost u jobu Kinetis\_V5 snížena v průměru o 58% viz[.7.2.](#page-50-2)

<span id="page-50-2"></span>

| rapama 1.2. Doba bena joba nimetro 10 |  |          |                                                               |  |
|---------------------------------------|--|----------|---------------------------------------------------------------|--|
|                                       |  |          | Nejkratší doba běhu   Nejdelší doba běhu   Průměrná doba běhu |  |
| bez optimalizace   $4h19min$ .        |  | 4h22min  | 4h21min                                                       |  |
| zřetězení příkazů   1h49min.          |  | 1h53min. | 1h51min.                                                      |  |

Tabulka 7.2: Doba běhu jobu Kinetis\_V5

Důležitým výsledkem při implementaci zřetězení příkazů je, že funkce compile zůstala časově stejně náročná jako před optimalizací pomocí zřetězení příkazů, což říká, že zavedení souběžnosti na tuto funkci je správný krok. Celkový přehled časové náročnosti funkcí před optimalizací a po zřetězení příkazů, pak ukazuje graf [7.2.](#page-51-0)

<span id="page-51-0"></span>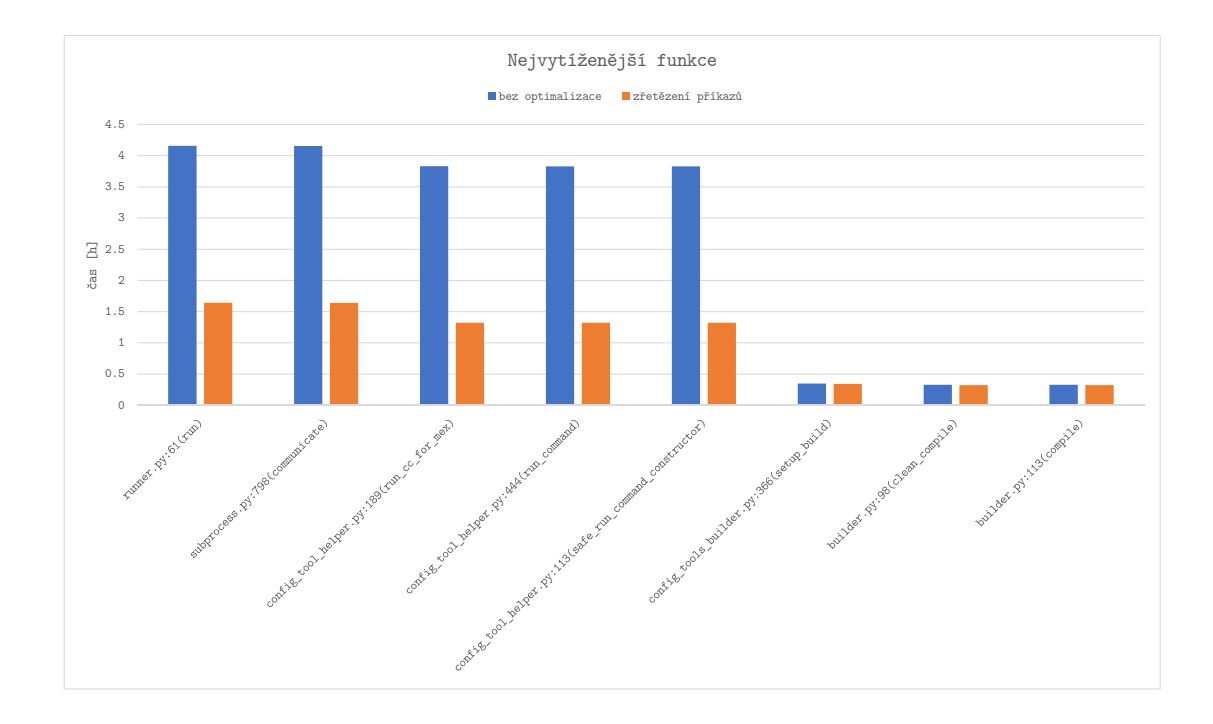

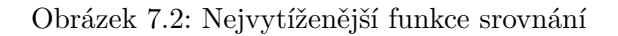

Při spuštění optimalizace pomocí zřetězení příkazů a souběžnosti současně došlo ke zlepšení v časové náročnosti o 62% viz[.7.3,](#page-51-1) což je velký přínos pro efektivitu testování.

<span id="page-51-1"></span>

|                     |          |         | Nejkratší doba běhu   Nejdelší doba běhu   Průměrná doba běhu |  |
|---------------------|----------|---------|---------------------------------------------------------------|--|
| bez optimalizace    | 4h19min. | 4h22min | $4h21min$ .                                                   |  |
| zřetězení příkazů a |          |         |                                                               |  |
| souběžnost          | 1h37min. | 1h42min | 1h39min.                                                      |  |

Tabulka 7.3: Doba běhu jobu Kinetis\_V5

Celkový graf porovnávající nejvytíženější funkce při běhu jobu Kinetis\_V5 bez optimalizace a při běhu stejného jobu s optimalizacemi v podobě zřetězení příkazů a souběžnosti v podobě asyncio, pak ukazuje snížení časové náročnosti u všech funkcí o více jak polovinu viz. [7.3.](#page-52-1)

<span id="page-52-1"></span>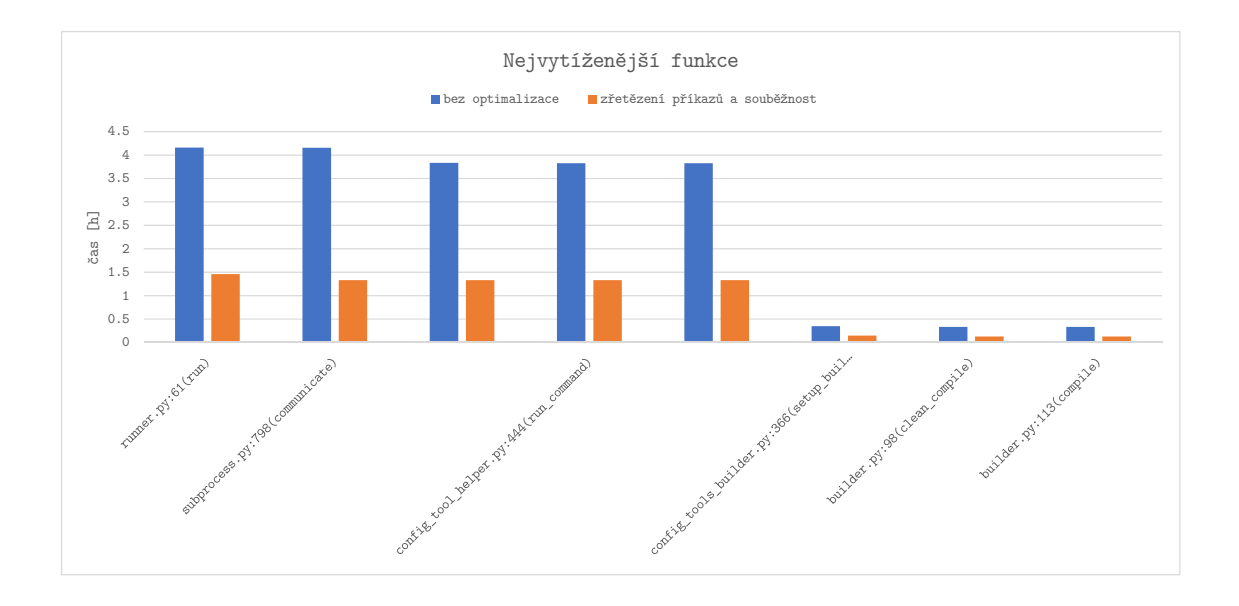

Obrázek 7.3: Nejvytíženější funkce srovnání

Díky jednotnému přístupu k volání externích aplikací přes modul runner se taktéž zjednodušila režie při hledání případných problémů v rozhraní pro spouštění externích aplikací a celkově se zlepšila udržitelnost a přehlednost kódu v této části.

### <span id="page-52-0"></span>**7.2 Celkový dopad provedených změn na efektivitu testování**

Největší přínos co do časové náročnosti má podpora zřetězení příkazů. Díky této optimalizaci je možné spouštět generování zdrojových kódů pro více mikrokontrolerů zaráz na jedné instanci MCUXpresso Configuration Tools. Tato změna zrychlila běh testovacího frameworku na ukázkovém jobu Kinetis\_V5 o 58% . Spouštění kompilací s jednotlivými toolchainy, patřilo mezi nejvytíženější funkce, ale zřetězení příkazů tuto funkcionalitu neovlivnilo, proto byla implementována souběžnost. Jako nejvýhodnější řešení pro framework MCUX Builder byla vybrána souběžnost pomocí Asyncio. Vzhledem k různé časové náročnosti u různých toolchainů se díky této optimalizaci efektivněji využívá výkon a celkově tato změna zrychlila běh kompilace na ukázkovém jobu Kinetis\_V5 o 62% . Implementace modulu runner zajistila sjednocení rozhraní pro spouštění externích aplikací. Zjednodušila přehlednost a udržitelnost frameworku MCUX Builder. Navíc umožnila přehlednou kontrolu implementace souběžnosti, kdy je díky sjednocení na jednom místě možné podle potřeby vybírat globálně mezi multiprocessingem, multithreadingem a asyncio. Celkově optimalizace zlepšila výkonost frameworku MCUX Builder co se týče časové náročnosti o 62%. Toto urychlení umožnilo spouštění více běhů testů za jeden den a tím urychlilo celkové testování.

## <span id="page-53-0"></span>**Kapitola 8**

# **Závěr**

Tato práce se zabývala možnostmi optimalizace frameworku MCUX Builder, který má za cíl automatizované testování MCUXpresso Config Tools. V práci bylo analyzováno stávající řešení na úrovní objektového návrhu i výkonu. V rámci analýzy byly objeveny výkonnostní problémy při volání externích aplikací. Byly navrhnuty a implementovány celkem tři možnosti optimalizace – optimalizace pomocí zavedení souběžnosti, implementace zřetězení příkazů a sjednocení volání externích aplikací.

V rámci zavedení souběžnosti byly analyzovány a testovány všechny tři možnosti souběžnosti v jazyce Python – multiprocessing, multithreading a asyncio. Cílem bylo zjistit nejoptimálnější možnost pro framework MCUX Builder. Na základě experimentů byla vybrána jako nejvhodnější možnost metoda Asyncio. Další optimalizací byla implementace podpory zřetězení příkazů v MCUXpresso Config Tools. Tato optimalizace byla navrhnuta v jazyce Java a pro implementaci byla provedena analýza nejvhodnější struktury pro ukládání a práci s argumenty. Jako nejvhodnější kandidát byla vybrána struktura LinkedHashMap, která byla i použita ve finálním řešení. Poslední optimalizací je rozšíření objektového návrhu o modul runner, který sjednocuje volání všech externích aplikací. Tento modul umožnil přehledné a udržitelné řešení, ve kterém je implementována i souběžnost.

Implementace souběžnosti a zřetězení příkazů značně urychlily běh frameworku MCUX Builder, čímž umožnily jeho další růst a možnost testování většího množství dat. Taktéž ušetřily hardwarové prostředky, které mohou být využity na spouštění dalších testů. Implementace třídy runner pak zpřehlednila a zjednodušila volání externích aplikací jako MCUXpresso Config Tools. Což znamená větší udržitelnost kódu v jedné z nejvytíženějších částí frameworku. V této třídě byly taktéž implementovány všechny možnosti souběžnosti a v budoucnu, tak lze snadno přepnout na tu nejvýhodnější možnost. Do budoucna je v plánu upravit a zpřehlednit logování jednotlivých problémů a taktéž optimalizace dalších částí frameworku.

# <span id="page-54-0"></span>**Literatura**

- <span id="page-54-9"></span>[1] Ajitsaria, A.: *Logging in Python*. [Online; navštíveno 21.04.2019]. URL https://realpython.[com/python-logging/](https://realpython.com/python-logging/)
- <span id="page-54-6"></span>[2] algoritmy.net: *Java (21) - Kolekce*. [Online; navštíveno 21.04.2019]. URL https://www.algoritmy.[net/article/34009/Kolekce-21](https://www.algoritmy.net/article/34009/Kolekce-21)
- <span id="page-54-7"></span>[3] baeldung: *A Guide to LinkedHashMap in Java*. [Online; navštíveno 21.04.2019]. URL https://www.baeldung.[com/java-linked-hashmap](https://www.baeldung.com/java-linked-hashmap)
- <span id="page-54-5"></span>[4] Beazley, D.: *Understanding the Python GIL*. [Online; navštíveno 21.04.2019]. URL http://www.dabeaz.[com/python/UnderstandingGIL](http://www.dabeaz.com/python/UnderstandingGIL.pdf).pdf
- <span id="page-54-3"></span>[5] Board, I. S. T. Q.: *Certified Tester Foundation Level Extension Syllabus Agile Tester* . [Online; navštíveno 21.04.2019]. URL https://www.istqb.[org/downloads/send/5-agile-tester-extension](https://www.istqb.org/downloads/send/5-agile-tester-extension-documents/41-agile-tester-extension-syllabus.html)[documents/41-agile-tester-extension-syllabus](https://www.istqb.org/downloads/send/5-agile-tester-extension-documents/41-agile-tester-extension-syllabus.html).html
- <span id="page-54-1"></span>[6] Board, I. S. T. Q.: *Certifikovaný tester-Učební osnovy pro základní stupeň* . [Online; navštíveno 21.04.2019]. URL http://castb.[org/wp-content/uploads/2017/01/](http://castb.org/wp-content/uploads/2017/01/ISTQB_CTFL_Syllabus_v2011-CZ_1_0_0.pdf) [ISTQB\\_CTFL\\_Syllabus\\_v2011-CZ\\_1\\_0\\_0](http://castb.org/wp-content/uploads/2017/01/ISTQB_CTFL_Syllabus_v2011-CZ_1_0_0.pdf).pdf
- <span id="page-54-11"></span>[7] Borghi, J.: *Log Parser*. [Online; navštíveno 21.04.2019]. URL [https://plugins](https://plugins.jenkins.io/log-parser).jenkins.io/log-parser
- <span id="page-54-10"></span>[8] Foundation, P. S.: *logging — Logging facility for Python*. [Online; navštíveno 21.04.2019]. URL https://docs.python.[org/3/library/logging](https://docs.python.org/3/library/logging.html).html
- <span id="page-54-8"></span>[9] Foundation, P. S.: *multiprocessing — Process-based "threading" interface*. [Online; navštíveno 21.04.2019]. URL https://docs.python.[org/2/library/multiprocessing](https://docs.python.org/2/library/multiprocessing.html#module-multiprocessing.pool).html#module[multiprocessing](https://docs.python.org/2/library/multiprocessing.html#module-multiprocessing.pool).pool
- <span id="page-54-4"></span>[10] Foundation, P. S.: *The Python Profilers — Python 2.7.16 documentation*. Září 2011, [Online; navštíveno 21.04.2019]. URL http://www.citace.[com/download/CSN-ISO-690](http://www.citace.com/download/CSN-ISO-690.pdf).pdf
- <span id="page-54-2"></span>[11] gcx11: *Dědičnost a polymorfismus v Pythonu*. [Online; navštíveno 21.04.2019]. URL [https:](https://www.itnetwork.cz/python/oop/python-tutorial-dedicnost-a-polymorfismus) //www.itnetwork.[cz/python/oop/python-tutorial-dedicnost-a-polymorfismus](https://www.itnetwork.cz/python/oop/python-tutorial-dedicnost-a-polymorfismus)
- <span id="page-55-10"></span>[12] Hager, C.: *Python Thread Pool*. [Online; navštíveno 21.04.2019]. URL https://www.metachris.[com/2016/04/python-threadpool/](https://www.metachris.com/2016/04/python-threadpool/)
- <span id="page-55-13"></span>[13] Hellmann, D.: *subprocess – Work with additional processes*. [Online; navštíveno 21.04.2019]. URL https://pymotw.[com/2/subprocess/](https://pymotw.com/2/subprocess/)
- <span id="page-55-6"></span>[14] Jenkins.io: *Jenkins User Documentation*. [Online; navštíveno 21.04.2019]. URL [https://jenkins](https://jenkins.io/doc/).io/doc/
- <span id="page-55-7"></span>[15] martinzofka: *Optimizing Python code performance with cProfile*. alookanalytics blog, Březen 2017, [Online; navštíveno 27.03.2019]. URL https://blog.alookanalytics.[com/2017/03/21/python-profiling-basics/](https://blog.alookanalytics.com/2017/03/21/python-profiling-basics/)
- <span id="page-55-8"></span>[16] Masnun, A. A.: *Async Python: The Different Forms of Concurrency*. [Online; navštíveno 21.04.2019]. URL http://masnun.[rocks/2016/10/06/async-python-the-different-forms](http://masnun.rocks/2016/10/06/async-python-the-different-forms-of-concurrency/)[of-concurrency/](http://masnun.rocks/2016/10/06/async-python-the-different-forms-of-concurrency/)
- <span id="page-55-12"></span>[17] Masnun, A. A.: *PYTHON ASYNCIO: FUTURE, TASK AND THE EVENT LOOP*. [Online; navštíveno 21.04.2019]. URL http://masnun.[com/2015/11/20/python-asyncio-future-task-and-the](http://masnun.com/2015/11/20/python-asyncio-future-task-and-the-event-loop.html)[event-loop](http://masnun.com/2015/11/20/python-asyncio-future-task-and-the-event-loop.html).html
- <span id="page-55-4"></span>[18] NASA: *Mars Climate Orbiter during tests*. [Online; navštíveno 21.04.2019]. URL https://cs.wikipedia.[org/wiki/Mars\\_Climate\\_Orbiter#/media/File:](https://cs.wikipedia.org/wiki/Mars_Climate_Orbiter#/media/File:Mars_Climate_Orbiter_during_tests.jpg) [Mars\\_Climate\\_Orbiter\\_during\\_tests](https://cs.wikipedia.org/wiki/Mars_Climate_Orbiter#/media/File:Mars_Climate_Orbiter_during_tests.jpg).jpg
- <span id="page-55-11"></span>[19] Panjwani, S.: *MULTIPROCESSING VS. THREADING IN PYTHON: WHAT YOU NEED TO KNOW.* [Online; navštíveno 21.04.2019]. URL https://timber.[io/blog/multiprocessing-vs-multithreading-in](https://timber.io/blog/multiprocessing-vs-multithreading-in-python-what-you-need-to-know/)[python-what-you-need-to-know/](https://timber.io/blog/multiprocessing-vs-multithreading-in-python-what-you-need-to-know/)
- <span id="page-55-3"></span>[20] PATTON, R.: *Testování softwaru*. Computer Press, 2002, ISBN ISBN 80-7226-636-5.
- <span id="page-55-9"></span>[21] Petr Viktorin, M. H. a. d.: *AsyncIO*. [Online; navštíveno 21.04.2019]. URL https://naucse.python.[cz/lessons/intro/async/](https://naucse.python.cz/lessons/intro/async/)
- <span id="page-55-5"></span>[22] Programiz: *Python Object Oriented Programming*. [Online; navštíveno 21.04.2019]. URL [https:](https://www.programiz.com/python-programming/object-oriented-programming) //www.programiz.[com/python-programming/object-oriented-programming](https://www.programiz.com/python-programming/object-oriented-programming)
- <span id="page-55-1"></span>[23] Semiconductors, N.: *MCUXConfigTools\_BD*. [Online; navštíveno 21.04.2019]. URL [https:](https://www.nxp.com/assets/images/en/block-diagrams/MCUXConfigTools_BD.jpg) //www.nxp.[com/assets/images/en/block-diagrams/MCUXConfigTools\\_BD](https://www.nxp.com/assets/images/en/block-diagrams/MCUXConfigTools_BD.jpg).jpg
- <span id="page-55-2"></span>[24] Semiconductors, N.: *MCUXpresso Config Tools Fact Shet* . [Online; navštíveno 21.04.2019]. URL https://www.nxp.[com/docs/en/fact-sheet/MCUXPRESSOCFTFS](https://www.nxp.com/docs/en/fact-sheet/MCUXPRESSOCFTFS.pdf).pdf
- <span id="page-55-0"></span>[25] Semiconductors, N.: *MCUXpresso Config Tools - Pins, Clocks, Peripherals*. [Online; navštíveno 21.04.2019]. URL http://www.nxp.[com/mcuxpresso/config](http://www.nxp.com/mcuxpresso/config)
- <span id="page-56-5"></span>[26] Semiconductors, N.: *MCUXpresso Config Tools User's Guide (Desktop)*. [Online; navštíveno 21.04.2019]. URL https://www.nxp.[com/docs/en/user-guide/GSMCUXCTUG](https://www.nxp.com/docs/en/user-guide/GSMCUXCTUG.pdf).pdf
- <span id="page-56-0"></span>[27] Semiconductors, N.: *Quick Start Guide for MCUXpresso Config Tools* . [Online; navštíveno 21.04.2019]. URL https://www.nxp.[com/docs/en/quick-reference-guide/MCUXDWQS](https://www.nxp.com/docs/en/quick-reference-guide/MCUXDWQS.pdf).pdf
- <span id="page-56-4"></span>[28] Solomon, B.: *Async IO in Python: A Complete Walkthrough*. [Online; navštíveno 21.04.2019]. URL https://realpython.[com/async-io-python/](https://realpython.com/async-io-python/)
- <span id="page-56-3"></span>[29] SUMMERFIELD, M.: *Python 3: výukový kurz*. Computer Press, 2010, ISBN 978-80-251-2737-7.
- <span id="page-56-1"></span>[30] Wikipedia: *Mars Climate Orbiter*. [Online; navštíveno 21.04.2019]. URL https://cs.wikipedia.[org/wiki/Mars\\_Climate\\_Orbiter](https://cs.wikipedia.org/wiki/Mars_Climate_Orbiter)
- <span id="page-56-2"></span>[31] Zbyněk Křivka, D. K.: *Principy programovacích jazyků a objektově orientovaného programování IPP – II Studijní opora*. [Online; navštíveno 21.04.2019]. URL https://docplayer.[cz/7075657-Principy-programovacich-jazyku-ipp](https://docplayer.cz/7075657-Principy-programovacich-jazyku-ipp-ii-studijni-opora.html)[ii-studijni-opora](https://docplayer.cz/7075657-Principy-programovacich-jazyku-ipp-ii-studijni-opora.html).html